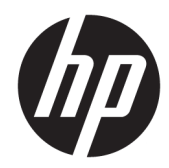

# Aparatūras rokasgrāmata

HP Engage One mazumtirdzniecības sistēmas modelis 141 HP Engage One mazumtirdzniecības sistēmas modelis 143 HP Engage One mazumtirdzniecības sistēmas modelis 145

© Copyright 2018 HP Development Company, L.P.

ENERGY STAR® ir reģistrēta zīme, kas pieder ASV valdībai. Intel, Celeron un Core ir Intel Corporation preču zīmes Amerikas Savienotajās Valstīs un/vai citās valstīs. Windows ir Microsoft Corporation reģistrēta preču zīme vai preču zīme Amerikas Savienotajās Valstīs un/vai citās valstīs.

Šeit ietvertā informācija var tikt mainīta bez iepriekšēja brīdinājuma. HP izstrādājumu un pakalpojumu vienīgās garantijas ir izklāstītas tieši atrunātajos garantijas paziņojumos, kas tiek sniegti kopā ar šiem izstrādājumiem un pakalpojumiem. Nekas no šeit esošā nav jāizskaidro kā papildu garantijas piešķiršana. Uzņēmums HP nav atbildīgs par šajā dokumentā esošām tehniskām vai redakcionālām kļūdām vai izlaidumiem.

Trešais izdevums: 2018. gada jūlijs

Pirmais izdevums: 2017. gada jūlijs

Dokumenta daļas numurs: 925669-E13

#### **Paziņojums par izstrādājumu**

Šī rokasgrāmata apraksta funkcijas, kas ir kopīgas vairumam modeļu. Dažas funkcijas jūsu datoram var nebūt pieejamas.

#### **Programmatūras nosacījumi**

Instalējot, kopējot, lejupielādējot vai citādi lietojot jebkuru šajā datorā sākotnēji instalētu programmatūras produktu, jūs piekrītat HP lietotāja licences līguma (End User License Agreement — EULA) nosacījumiem. Ja nepiekrītat šiem licences nosacījumiem, vienīgais pieejamais risinājums ir 14 dienu laikā atdot atpakaļ visu nelietoto produktu (aparatūru un programmatūru), lai atbilstoši iegādes vietas atlīdzības izmaksas politikai saņemtu izdoto naudas līdzekļu pilnu atmaksu.

Lai saņemtu papildinformāciju vai pieprasītu visu par datoru izdoto naudas līdzekļu atmaksu, lūdzu, sazinieties ar savu pārdevēju.

### **Par šo rokasgrāmatu**

Šajā rokasgrāmatā sniegta pamatinformācija par šī modeļa datora jaunināšanu.

- **BRĪDINĀJUMS!** Norāda uz bīstamu situāciju, kas, ja to nenovērš, **varētu** izraisīt nāvi vai nopietnu ievainojumu.
- **UZMANĪBU!** Norāda uz bīstamu situāciju, kas, ja to nenovērš, **varētu** izraisīt nelielu vai mērenu bojājumu.
- **SVARĪGI!** Norāda uz informāciju, kas tiek uzskatīta par svarīgu, bet nav saistīta ar bīstamību (piemēram, ziņojumi, kas attiecas uz ierīces bojājumu). Svarīgs brīdinājums informē lietotāju, ka, neizpildot procedūru, tieši kā aprakstīts, var izraisīt datu zudumu vai sabojāt aparatūru vai programmatūru. Satur arī svarīgu informāciju, lai izskaidrotu koncepciju vai lai izpildītu uzdevumu.
- **PIEZĪME.** Satur papildu informāciju, kas uzsver vai papildina svarīgus galvenā teksta jautājumus.
- **PADOMS.** Sniedz noderīgus padomus uzdevuma izpildei.

# **Saturs**

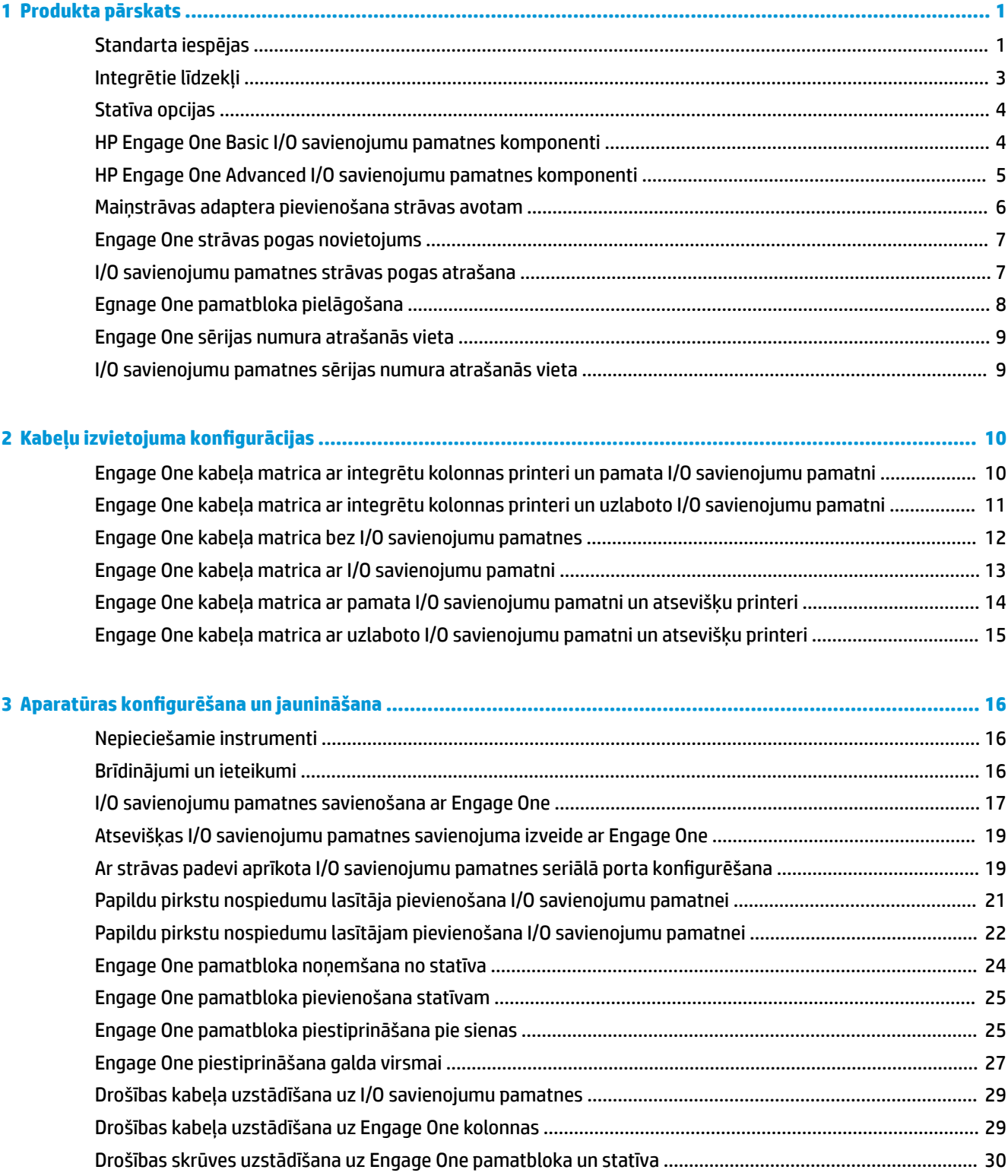

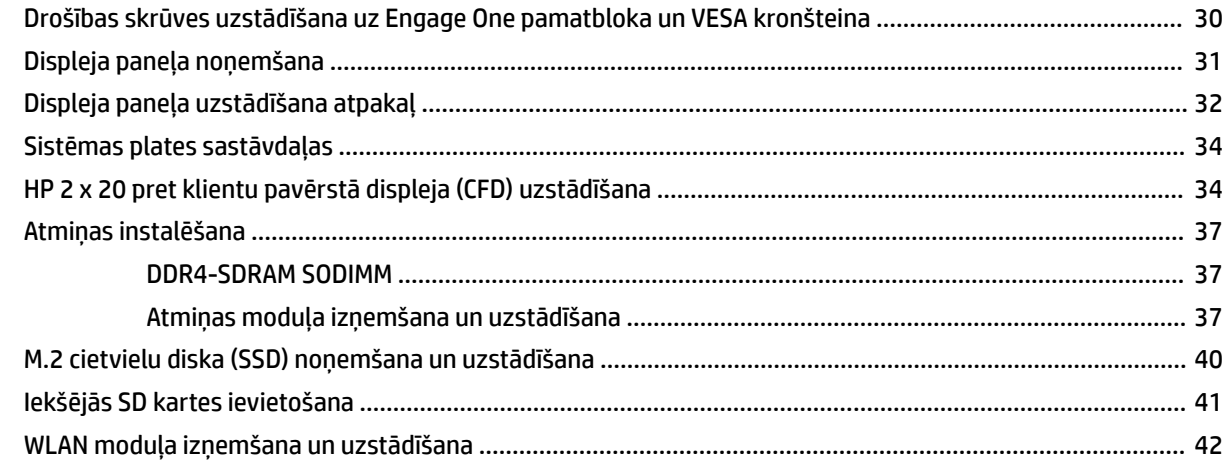

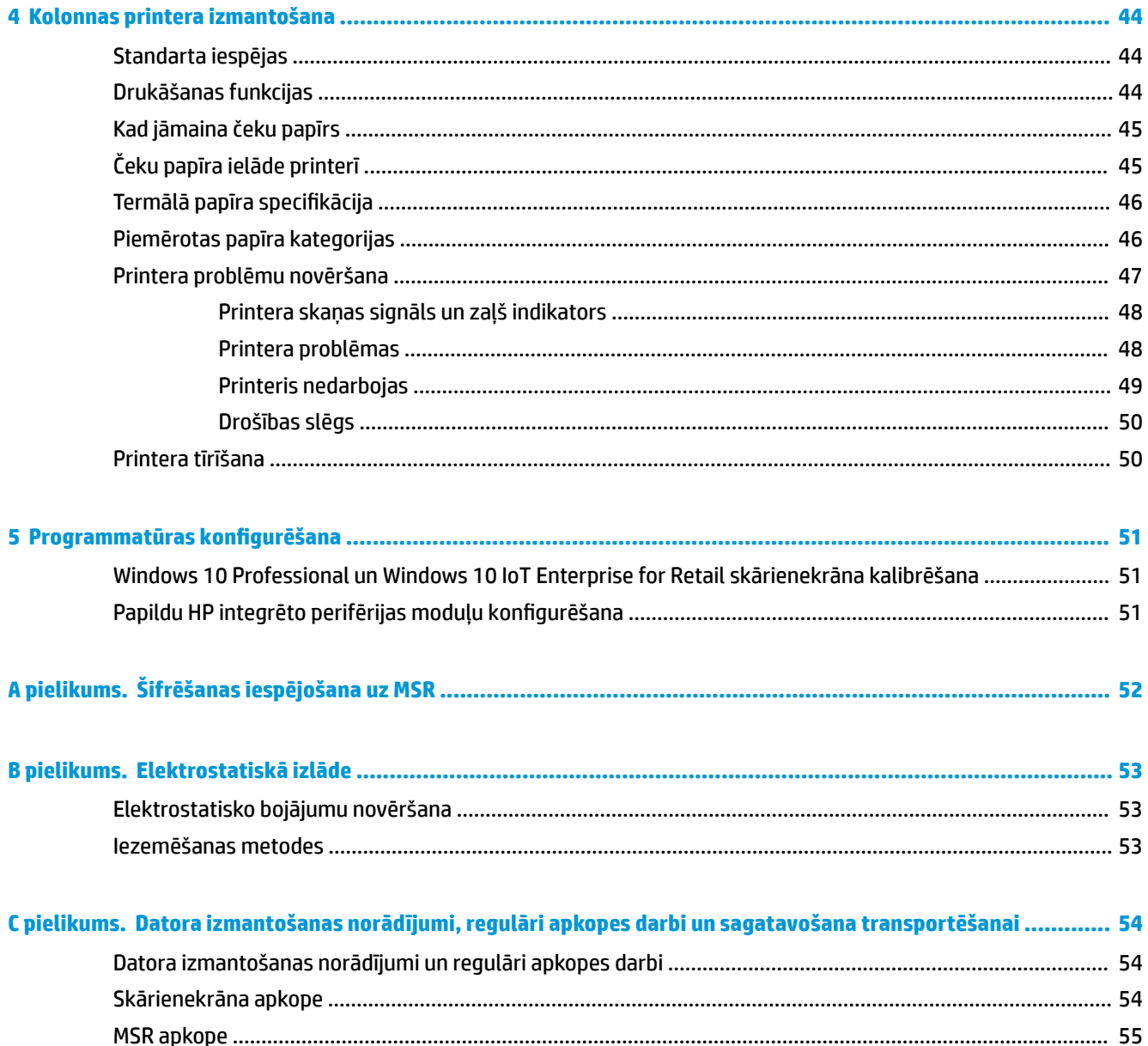

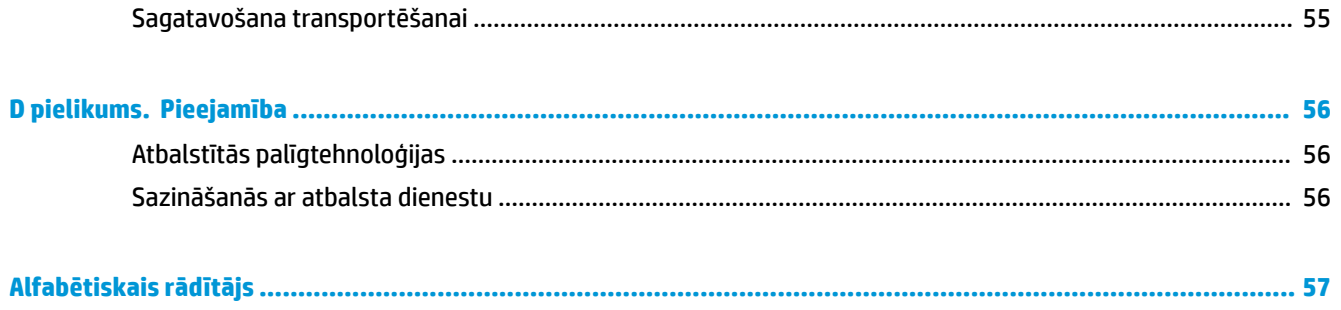

# <span id="page-8-0"></span>**1 Produkta pārskats**

# **Standarta iespējas**

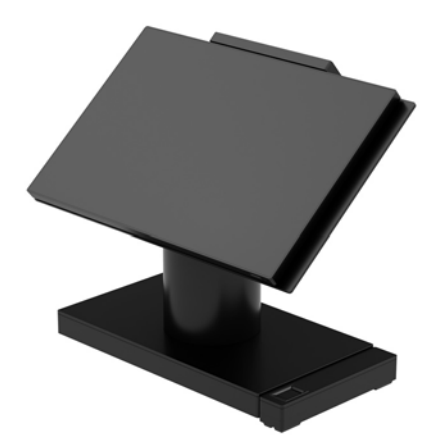

HP Engage One mazumtirdzniecības sistēma ir izstrādāta ilgstošai izmantošanai vispārējās mazumtirdzniecības, viesmīlības jomā un citos tirgos. Tā ietver šādus līdzekļus:

- Integrētas All-in-One (AiO) (viss-vienā) formas faktors
- Displeja panelis ar izmēru 14 collas pa diagonāli (platformāta attiecība); FHD izšķirtspēja 1920 x 1080, noblīvēts un ķīmiski stiprināts, ar aizsardzību pret apžilbināšanu; aizsardzība pret notraipīšanu
- Modelis Nr. 141: pretapžilbināšanas WLED SVA 300 Nitu panelis ar FHD 1920 x 1080 izšķirtspēju un Intel® Celeron® 3965U 2,2 GHz 2M 2133 2C6 procesoru
- Modelis Nr. 143: pretapžilbināšanas WLED UWVA 500 Nitu panelis ar FHD 1920 x 1080 izšķirtspēju un Intel® Core™ i3 7100U 2,40 GHz 3M 2133 2C6 procesoru
- Modelis Nr. 145: pretapžilbināšanas WLED UWVA 500 Nitu panelis ar FHD 1920 x 1080 izšķirtspēju un Intel® i5 7300U 2,60 GHz 3MB 2133 2C6 procesoru
- **PIEZĪME.** Nits ir tipiskā spilgtuma mērvienība panelim pirms pretapžilbināšanas pārklājuma uzklāšanas.
- Papildu 100 x 100 mm VESA montāžas kronšteins
- Papildu montāžas skava novietošanai uz letes
- Pagriešanas/noliekšanas statīva ar 10° sagāzuma diapazonu un 180° grozīšanas iespēju vai fiksētas pozīcijas statīva izvēle
- Papildu HP perifērās ierīces:
	- HP Engage One integrēto magnētisko joslu lasītājs (MSR) (integrēts tam paredzētajā ierīces pamatblokā, atbilstoši pasūtījuma konfigurācijai)
	- HP Engage One integrēts 2 x 20 pret klientu pavērsts LCD displejs (CFD), montējams augšā
	- HP Engage One integrēts kolonnas tipa printeris vai atsevišķs printeris
- HP Engage One 2D svītrkodu skeneris
- HP Engage One biometriskais pirkstu nospiedumu lasītājs
- DDR4 2400 MHz atmiņa ar līdz pat 32 GB RAM
- Operētājsistēmas izvēles iespējas:
	- 64 bitu Windows® 10 IoT Enterprise 2016 LTSB
	- 64 bitu Windows 10 Professional
	- FreeDOS 2.0
- HP Engage One Advanced I/O savienojumu pamatne (pēc izvēles)
	- 2 seriālie porti ar strāvas padevi (0 V, 5 V, 12 V)
	- (2) USB 12 V ports ar strāvas padevi
	- (1) USB 24 V ports ar strāvas padevi
	- 4 USB 3.0 porti
	- 1 kases atvilktnes kontaktligzda
	- 1 RJ-45 tīkla ligzda
	- 1 USB C tipa video izejas ports
- HP Engage One Basic I/O savienojumu pamatne (pēc izvēles)
	- 3 seriālie porti ar strāvas padevi (0 V, 5 V, 12 V)
	- 4 USB 2.0 porti
	- 2 USB 3.0 porti
	- 1 kases atvilktnes kontaktligzda
	- 1 RJ-45 tīkla ligzda
	- 1 USB C tipa video izejas ports
- Viens iekšējais SD karšu lasītājs uz datora pamata bloka un viens ārējais microSD karšu lasītājs, uz ievadizvades (I/O) savienojumu pamatnes
- Universālā audio kontaktligzda ar CTIA mikrofonaustiņu atbalsta I/O savienojumu pamatni
- Viens M.2 SSD iekšējais disks datora pamatblokā
- Atbilst ENERGY STAR<sup>®</sup> standartam

# <span id="page-10-0"></span>**Integrētie līdzekļi**

Integrētās ierīces, kas attēlotas tālāk, ir pēc izvēles.

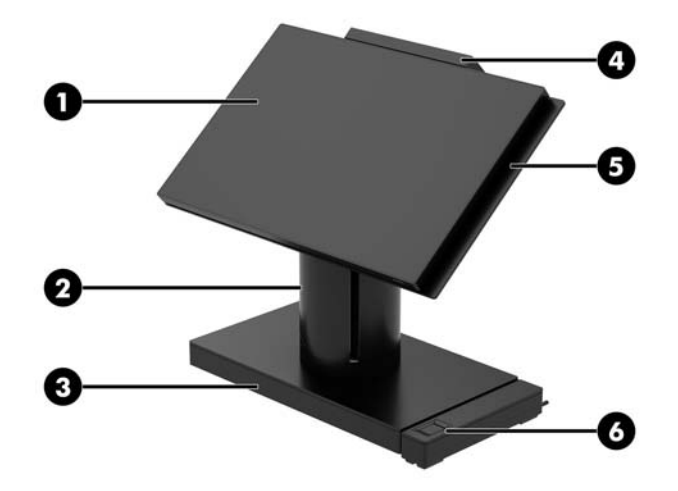

#### **Funkcijas**

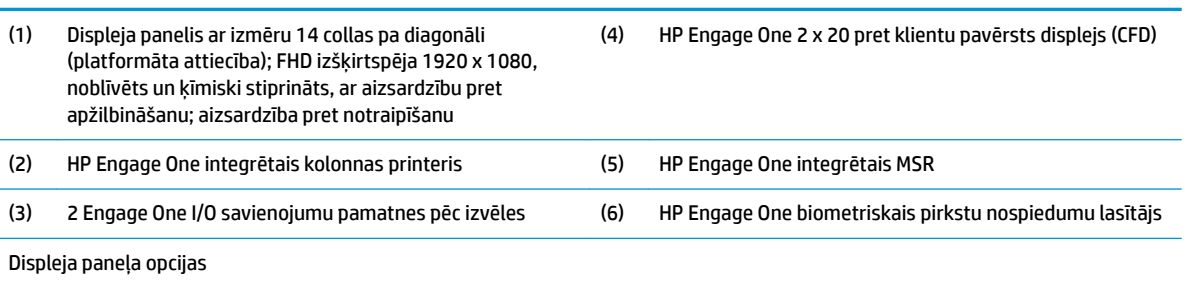

- Pretapžilbināšanas WLED SVA 300 Nitu panelis
- Pretapžilbināšanas WLED UWVA 500 Nitu panelis

**PIEZĪME.** Nits ir tipiskā spilgtuma mērvienība panelim pirms pretapžilbināšanas pārklājuma uzklāšanas.

## <span id="page-11-0"></span>**Statīva opcijas**

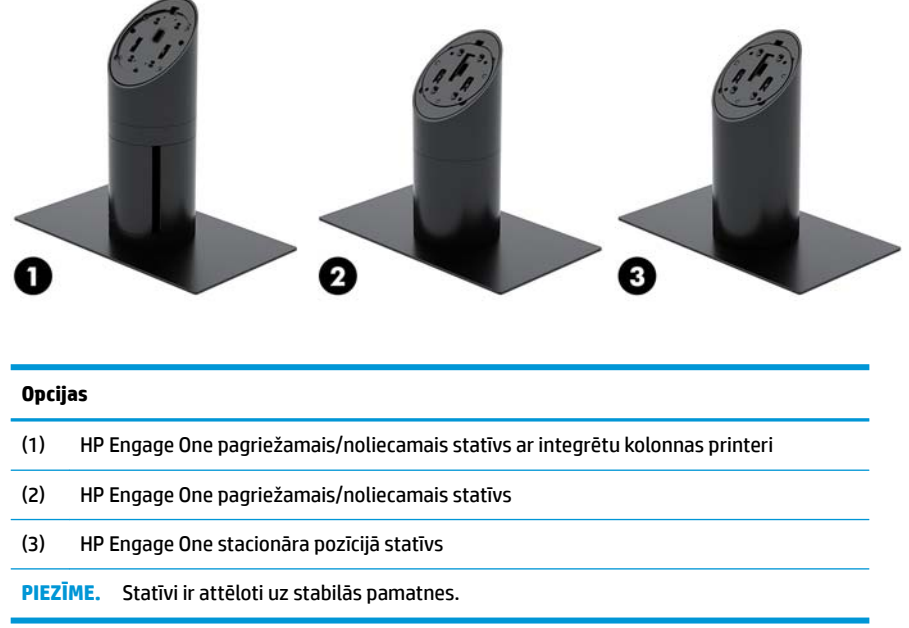

# **HP Engage One Basic I/O savienojumu pamatnes komponenti**

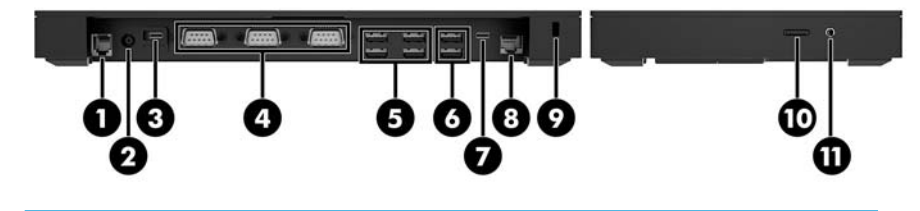

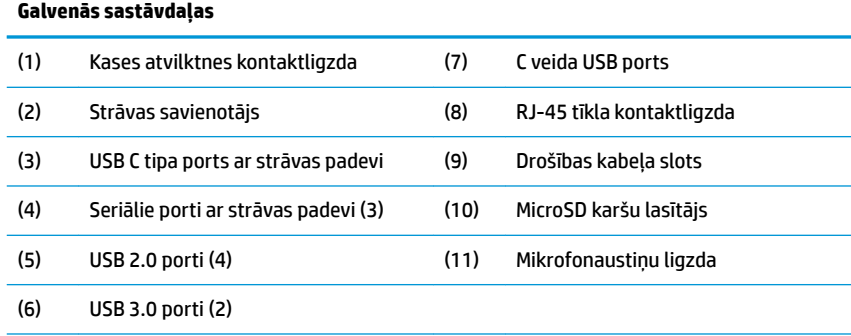

**SVARĪGI!** Lai izvairītos no datora bojājumiem, NESPRAUDIET tālruņa kabeli kases atvilktnes kontaktligzdā.

### <span id="page-12-0"></span>**HP Engage One Advanced I/O savienojumu pamatnes komponenti**

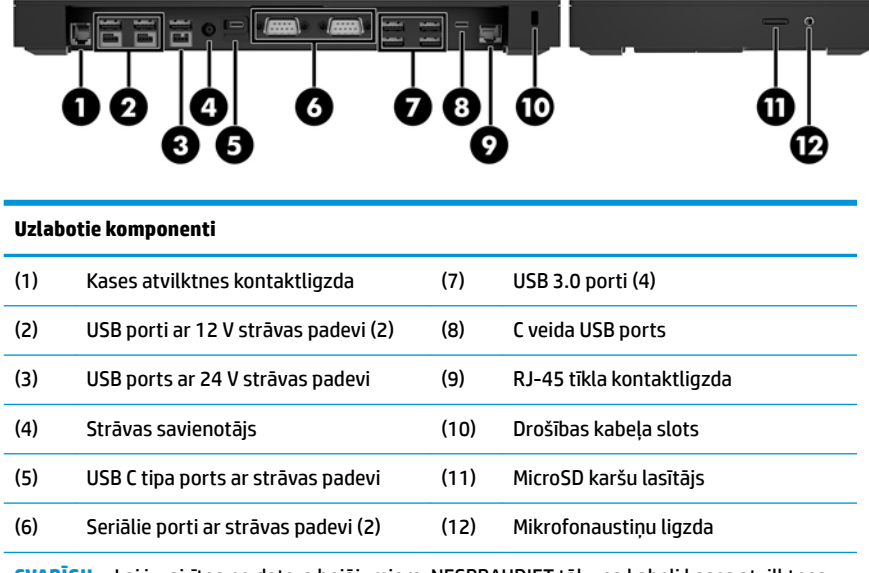

**SVARĪGI!** Lai izvairītos no datora bojājumiem, NESPRAUDIET tālruņa kabeli kases atvilktnes kontaktligzdā.

## <span id="page-13-0"></span>**Maiņstrāvas adaptera pievienošana strāvas avotam**

Lai savienojumu pamatnei pievienotu maiņstrāvas adapteri, pievienojiet vienu strāvas vada galu maiņstrāvas adapterim (1), bet otru — iezemētai maiņstrāvas kontaktligzdai (2) un pēc tam pievienojiet maiņstrāvas adapteri savienojumu pamatnes ievadizvades (I/O) strāvas savienotājam (3).

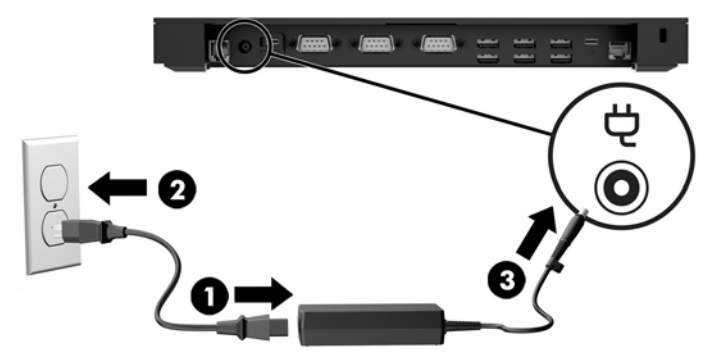

Lai pievienotu maiņstrāvas adapteri datoram, kad tas nav pievienots I/O savienojumu pamatnei, pievienojiet maiņstrāvas adapteri iezemētai maiņstrāvas kontaktligzdai (1) un pēc tam pievienojiet strāvas adaptera C tipa USB savienotāju C tipa USB portam ar strāvas padevi, kas atrodas statīva vai stabilās pamatnes apakšpusē (2).

*<sup>2</sup> PIEZĪME.* Zemāk ir redzams attēls ar stabilo pamatni.

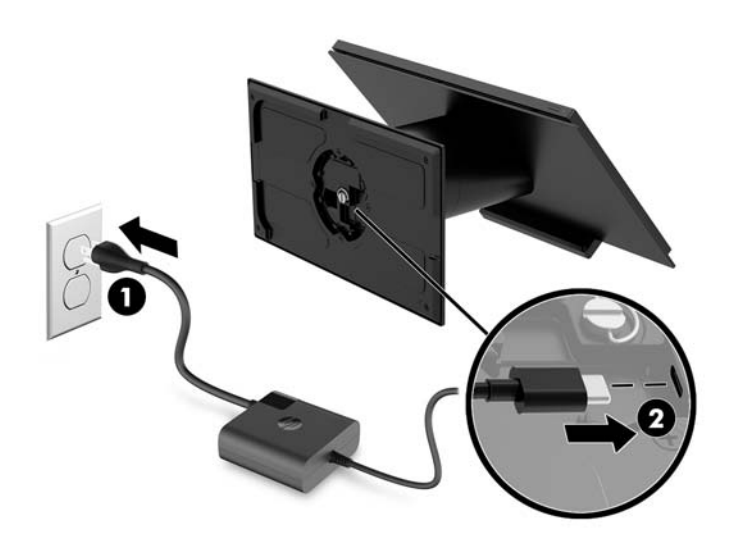

## <span id="page-14-0"></span>**Engage One strāvas pogas novietojums**

Datora strāvas poga atrodas paneļa labās malas apakšpusē.

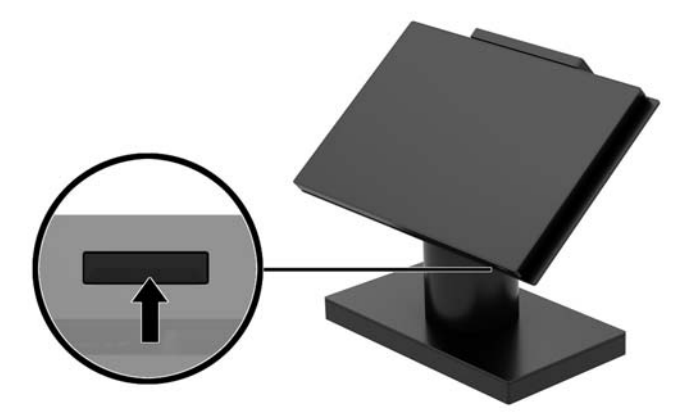

### **I/O savienojumu pamatnes strāvas pogas atrašana**

I/O savienojumu pamatnes strāvas poga, kas atrodas I/O savienojumu pamatnes apakšpusē.

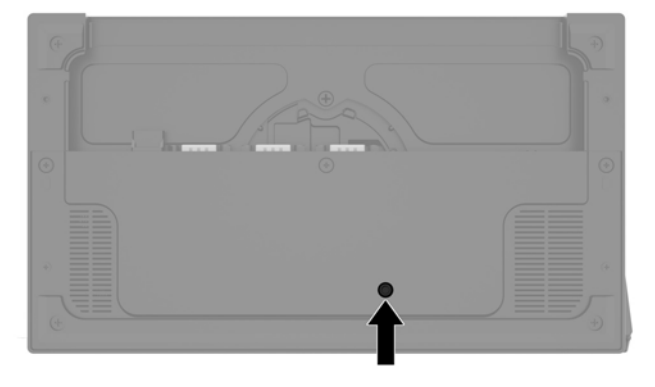

Pamatbloks kontrolē I/O savienojumu pamatni. Kad pamatbloks izslēgts, I/O savienojumu pamatne ir izslēgta un savienojumu pamatnes portos strāvas padeve nav pieejama. Izņēmums ir I/O savienojumu pamatnes C tipa USB ports, kas nodrošina savienojumu ar pamatbloku. Šim portam strāvas padeve paliek ieslēgta, lai tas var turpināt sazināties ar ierīci un ļaut I/O savienojumu pamatnei automātiski ieslēgties atpakaļ, kad tiek ieslēgts pamatbloks.

Lai pēc sistēmas izslēgšanas I/O savienojumu pamatnes portiem padarītu pieejamu strāvas padevi, kamēr pamatbloks ir izslēgts, varat nospiest I/O savienojumu pamatnes apakšpusē esošo ieslēgšanas/izslēgšanas pogu.

# <span id="page-15-0"></span>**Egnage One pamatbloka pielāgošana**

**PIEZĪME.** Noliekšanas un pagriešanas iespēja ir pieejama tikai uz veiktspēju orientētajiem statīviem.

Datora augšdaļu var noliekt un grozīt, lai iestatītu ērtu skatīšanās leņķi. Sagāzuma diapazons ir 10°, un to var iestatīt starp 50° un 60°.

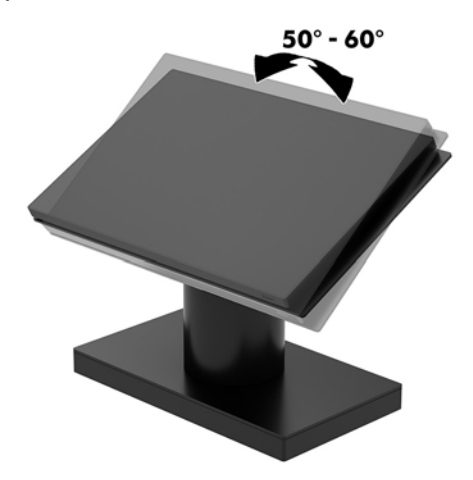

Datora pamatbloku var pagriezt par 180° abos virzienos.

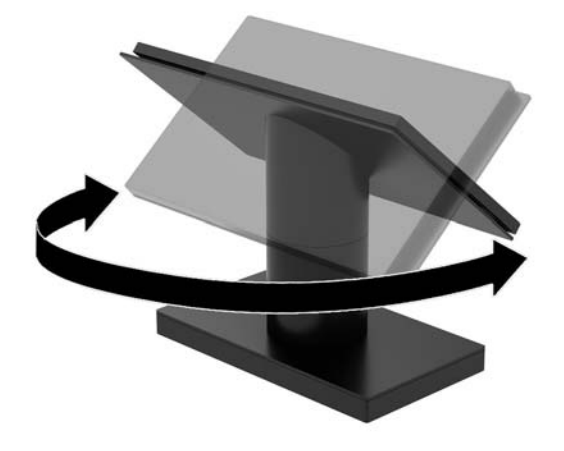

### <span id="page-16-0"></span>**Engage One sērijas numura atrašanās vieta**

Katram datoram ir unikāls sērijas numurs un izstrādājuma ID numurs, kas atrodas uz datora ārējās virsmas. Šiem numuriem jābūt pieejamiem, ja sazināties ar klientu servisu palīdzības iegūšanai.

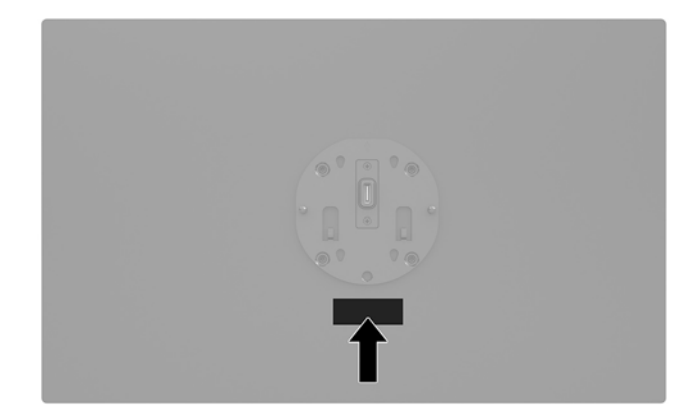

## **I/O savienojumu pamatnes sērijas numura atrašanās vieta**

Katrai I/O savienojumu pamatnei ir unikāls sērijas numurs un izstrādājuma identifikācijas numurs, kas atrodas I/O savienojumu pamatnes ārpusē. Šiem numuriem jābūt pieejamiem, ja sazināties ar klientu servisu palīdzības iegūšanai.

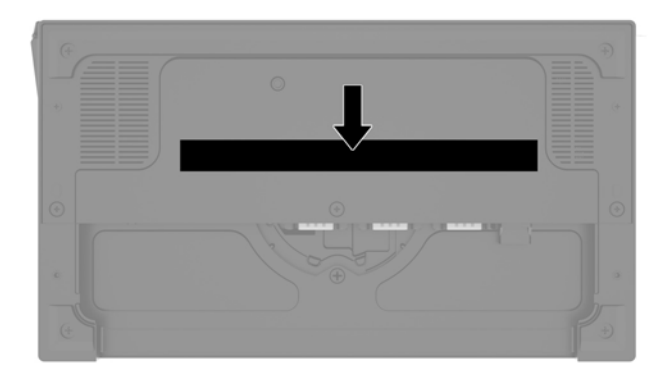

Normatīvā informācija atrodas uz pamatnes plāksnes vai sienas kronšteina. Pēc izjaukšanas uzstādiet pamatnes plāksni vai sienas kronšteinu atpakaļ.

# <span id="page-17-0"></span>**2 Kabeļu izvietojuma konfigurācijas**

## **Engage One kabeļa matrica ar integrētu kolonnas printeri un pamata I/O savienojumu pamatni**

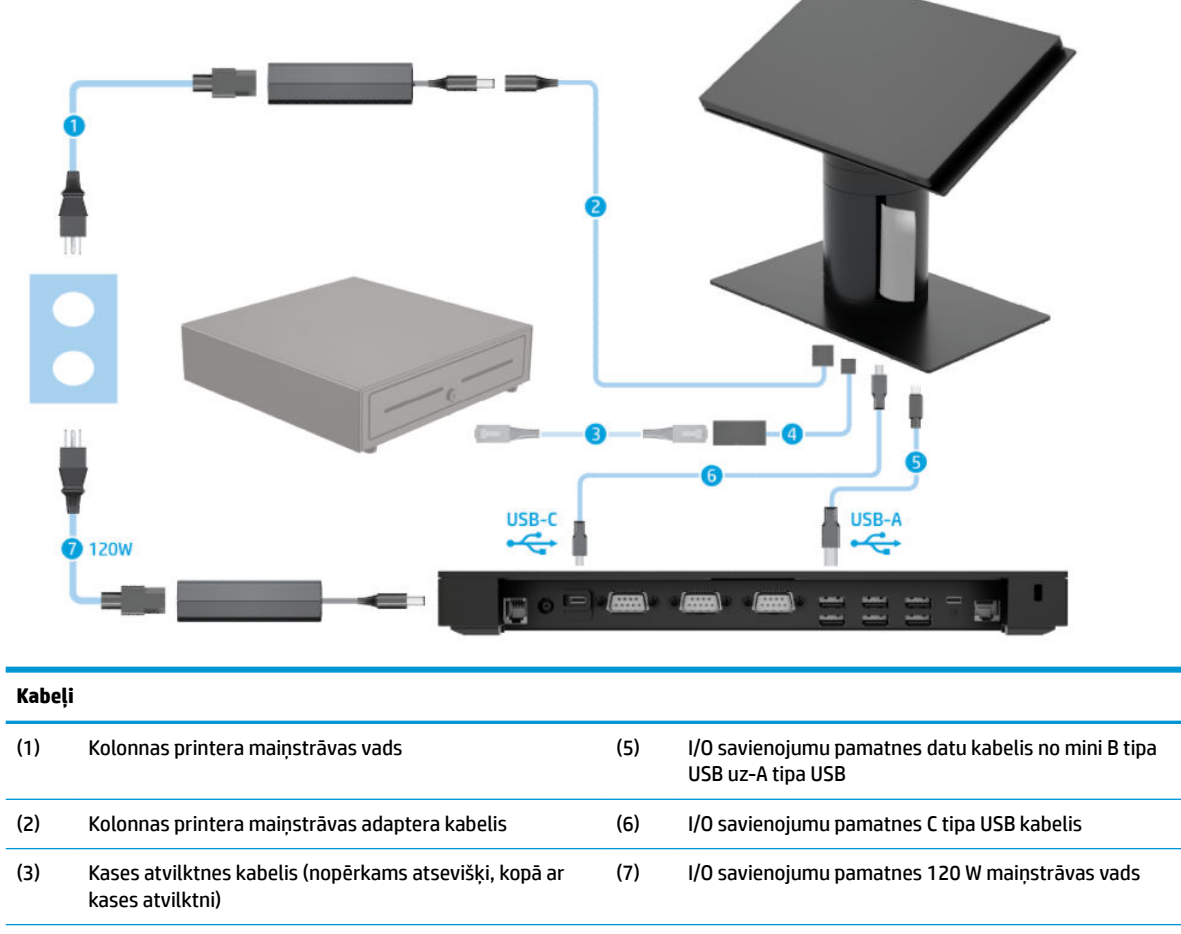

(4) Kolonnas printera kases atvilktnes kabelis

### <span id="page-18-0"></span>**Engage One kabeļa matrica ar integrētu kolonnas printeri un uzlaboto I/O savienojumu pamatni**

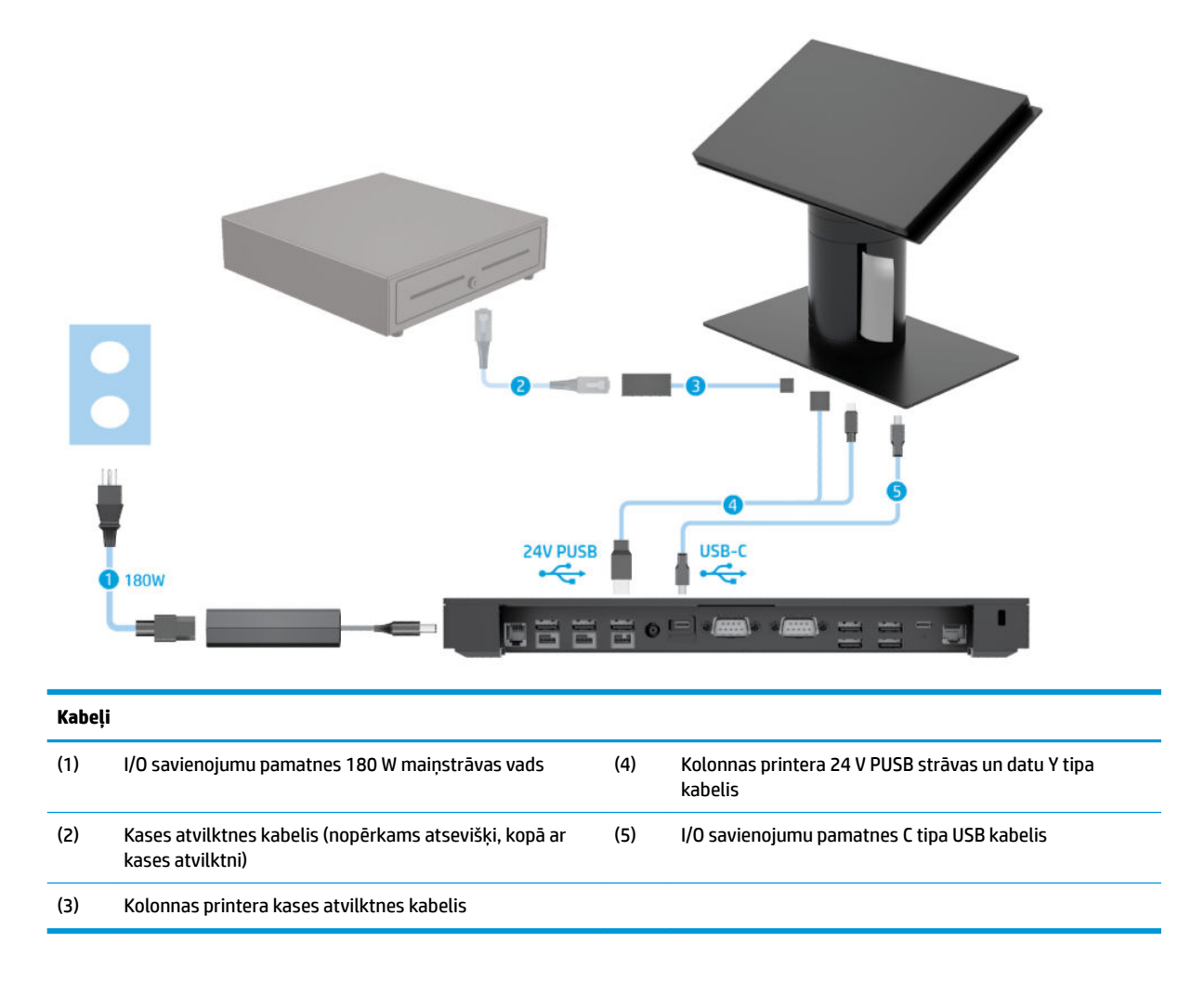

![](_page_19_Figure_0.jpeg)

# <span id="page-19-0"></span>**Engage One kabeļa matrica bez I/O savienojumu pamatnes**

## <span id="page-20-0"></span>**Engage One kabeļa matrica ar I/O savienojumu pamatni**

![](_page_20_Figure_1.jpeg)

**<sup>2</sup> PIEZĪME.** Eiropas reģionā USB-C mini savienojumu pamatne tiek pārdota tikai pēcpārdošanas opciju komplektā. Visos reģionos USB-C mini savienojumu pamatne tiek pārdota, ievietojot to iepakojumā.

### <span id="page-21-0"></span>**Engage One kabeļa matrica ar pamata I/O savienojumu pamatni un atsevišķu printeri**

![](_page_21_Figure_1.jpeg)

(3) Printera seriālais datu kabelis

**SVARĪGI!** I/O savienojumu pamatni ar printeri savienojiet, izmantojot vai nu seriālo datu kabeli (3), *vai* A tipa USB datu kabeli (4). Nepievienojiet abus kabeļus.

### <span id="page-22-0"></span>**Engage One kabeļa matrica ar uzlaboto I/O savienojumu pamatni un atsevišķu printeri**

![](_page_22_Figure_1.jpeg)

**SVARĪGI!** I/O savienojumu pamatni ar printeri savienojiet, izmantojot vai nu 24 V PUSB strāvas kabeli un datu Y tipa kabeli (1) *vai* 24 V PUSB strāvas kabeli (3) un seriālo datu kabeli (4). Nepievienojiet visus trīs.

# <span id="page-23-0"></span>**3 Aparatūras konfigurēšana un jaunināšana**

## **Nepieciešamie instrumenti**

Šajā rokasgrāmatā aprakstītajām procedūrām var izmantot Philips skrūvgriezi.

## **Brīdinājumi un ieteikumi**

Pirms jaunināšanas noteikti rūpīgi izlasiet attiecīgās instrukcijas, ieteikumus un brīdinājumus, kas sniegti šajā rokasgrāmatā.

**BRĪDINĀJUMS!** Lai samazinātu traumu gūšanas risku, saņemot elektriskās strāvas triecienu, saskaroties ar karstām virsmām vai liesmām:

Vispirms atvienojiet strāvas vadu no maiņstrāvas kontaktligzdas un tikai pēc tam no ierīces korpusa. Iekšpusē atrodas strāvai pieslēgtas daļas.

Ļaujiet sistēmas iekšējiem komponentiem atdzist un tikai pēc tam tiem pieskarieties.

Pirms aprīkojuma strāvas padeves atjaunošanas uzlieciet atpakaļ un fiksējiet korpusu.

Nepievienojiet telekomunikāciju vai tālruņa savienotājus tīkla interfeisa kontrollera (NIC) spraudligzdām.

Neizmantojiet bez strāvas vada kontaktdakšas ar iezemējumu. Zemējuma spraudnis ir svarīgs drošības līdzeklis.

Pievienojiet strāvas vadu tādai iezemētai maiņstrāvas kontaktligzdai, kas vienmēr ir ērti pieejama.

Savas drošības labad neko nenovietojiet uz barošanas vadiem vai kabeļiem. Novietojiet tos tā, lai nepastāvētu iespēja uz tiem uzkāpt vai aiz tiem aizķerties un paklupt. Nevelciet aiz vada vai kabeļa. Atvienojot no maiņstrāvas kontaktligzdas, satveriet vadu aiz kontaktdakšas.

Lai samazinātu nopietnas traumas risku, izlasiet *Drošas un ērtas lietošanas rokasgrāmatu*. Tajā ir aprakstīta pareiza darbstacijas iestatīšana un sniegti norādījumi par ķermeņa pozu un darba paņēmieniem, kas palielina komfortu un samazina traumu risku. Tajā sniegta arī svarīga elektrodrošības un mehāniskās drošības informācija. Šī rokasgrāmata ir pieejama tīmekļa adresē <http://www.hp.com/ergo>.

**SVARĪGI!** Statiskā elektrība var sabojāt datora elektriskās sastāvdaļas vai papildu aprīkojumu. Pirms šo darbību veikšanas izlādējiet paša uzkrāto statisko elektrību, uz brīdi pieskaroties iezemētam metāla objektam. Papildinformāciju skatiet šeit: [Elektrostatiskā izlāde](#page-60-0) 53. lpp..

Ja dators ir pievienots maiņstrāvas avotam, sistēmas platē pastāvīgi ir spriegums. Lai izvairītos no iekšējo sastāvdaļu bojājumiem, pirms datora atvēršanas strāvas vads vienmēr ir jāatvieno no strāvas avota.

## <span id="page-24-0"></span>**I/O savienojumu pamatnes savienošana ar Engage One**

I/O savienojumu pamatni varat pievienot datora statīva apakšpusei.

- **1.** Izslēdziet datoru pareizi, izmantojot operētājsistēmu, pēc tam izslēdziet visas ārējās ierīces.
- **2.** Atvienojiet strāvas vadu no datora un I/O savienojumu pamatnes.
	- **IZ SVARĪGI!** Neatkarīgi no ieslēgšanas stāvokļa sistēmas platē vienmēr ir spriegums, kamēr vien sistēma ir pievienota strādājošai maiņstrāvas kontaktligzdai. Lai novērstu datora iekšējo sastāvdaļu bojājumus, jāatvieno strāvas vads un jāpagaida apmēram 30 sekundes, līdz sistēmā vairs nav strāvas.
- **3.** Noņemiet uz I/O savienojumu pamatnes esošo pārsegu, izskrūvējot visas četras I/O savienojumu pamatnes apakšā esošās skrūves (1) un pēc tam noceļot vāku no I/O savienojumu pamatnes (2).

![](_page_24_Picture_6.jpeg)

**4.** Pievienojiet vienu C tipa USB kabeli C tipa USB portam, kas atrodams statīva kolonas apakšpusē.

![](_page_24_Picture_8.jpeg)

**5.** Novietojiet I/O savienojumu pamatni uz statīva apakšdaļas (1), un pēc tam pievelciet visas četras I/O savienojumu pamatnes apakšpusē esošās skrūves (2), nostiprinot I/O savienojumu pamatni pie statīva. Pārliecinieties, vai C tipa USB strāvas kabelis tiek izvietots ar atstarpēm starp I/O savienojumu pamatnes aizmuguri un statīvu.

![](_page_25_Picture_1.jpeg)

6. Lai izveidotu savienojumu un nostiprinātu C tipa USB strāvas kabeli, pievienojiet kabeļa fiksatoru kabelim (1), ievietojiet kabeļa saiti zem C tipa USB porta esošajā caurumā (2) un pēc tam uzbīdiet kabeļa fiksatoru uz kabeļa saites un pievienojiet kabeli portam (3).

![](_page_25_Picture_3.jpeg)

**7.** Pievienojiet I/O savienojumu pamatnes maiņstrāvas adapteri I/O savienojumu pamatnei un iezemētai maiņstrāvas kontaktligzdai. Skatiet sadaļu [Maiņstrāvas adaptera pievienošana strāvas avotam](#page-13-0) 6. lpp..

### <span id="page-26-0"></span>**Atsevišķas I/O savienojumu pamatnes savienojuma izveide ar Engage One**

- **1.** Izslēdziet datoru pareizi, izmantojot operētājsistēmu, pēc tam izslēdziet visas ārējās ierīces.
- **2.** Atvienojiet strāvas vadu no datora un I/O savienojumu pamatnes.
- **SVARĪGI!** Neatkarīgi no ieslēgšanas stāvokļa sistēmas platē vienmēr ir spriegums, kamēr vien sistēma ir pievienota strādājošai maiņstrāvas kontaktligzdai. Lai novērstu datora iekšējo sastāvdaļu bojājumus, jāatvieno strāvas vads un jāpagaida apmēram 30 sekundes, līdz sistēmā vairs nav strāvas.
- **3.** Pievienojiet C tipa USB strāvas kabeli statīva kolonas apakšpusē esošajam C tipa USB portam un uz I/O savienojumu pamatnes esošajam C tipa USB portam ar strāvas padevi.

![](_page_26_Picture_5.jpeg)

**4.** Pievienojiet I/O savienojumu pamatnes barošanas bloku I/O savienojumu pamatnei un iezemētai maiņstrāvas kontaktligzdai. Skatiet sadaļu [Maiņstrāvas adaptera pievienošana strāvas avotam](#page-13-0) 6. lpp..

### **Ar strāvas padevi aprīkota I/O savienojumu pamatnes seriālā**  porta konfigur**ēšan**a

Seriālos portus var iestatīt kā standarta (bez barošanas strāvas) vai kā barošanas seriālos portus. Dažās ierīcēs izmanto barošanas seriālos portus. Ja seriālais ports ir konfigurēts kā barošanas ports, ierīcēm, kurām tiek atbalstīta barošanas seriālā saskarne, nav nepieciešams ārējais barošanas avots.

**SVARĪGI!** Pirms pievienojat vai atvienojat seriālā porta ierīces, sistēma ir jāizslēdz.

**PIEZĪME.** I/O savienojumu pamatne tiek piegādāta ar pēc noklusējuma barošanas avotam nepievienotā standarta režīmā esošiem seriālajiem portiem (0 volti).

Katram seriālajam portam pastāv trīs sprieguma iestatījumi.

- 0 voltu
- 5 volti
- 12 volti

Kā mainīt ar strāvas padevi aprīkota seriālā porta sprieguma iestatījumus.

- **1.** Izslēdziet datoru pareizi, izmantojot operētājsistēmu, pēc tam izslēdziet visas ārējās ierīces.
- **2.** Atvienojiet no I/O savienojumu pamatnes strāvas vadu un visas perifērijas ierīces.
- **IZ SVARĪGI!** Neatkarīgi no ieslēgšanas stāvokļa sistēmas platē vienmēr ir spriegums, kamēr vien sistēma ir pievienota strādājošai maiņstrāvas kontaktligzdai. Lai novērstu datora iekšējo sastāvdaļu bojājumus, no I/O savienojumu pamatnes jāatvieno strāvas vads un jāpagaida apmēram 30 sekundes, līdz sistēmā vairs nav strāvas.
- **3.** Izņemiet visas piecas I/O savienojumu pamatnes apakšā esošās skrūves (1), ar kurām ir piestiprināta I/O savienojumu pamatnes plāksne, un pēc tam noņemiet pamatnes plāksni no I/O savienojumu pamatnes (2).

![](_page_27_Picture_4.jpeg)

**4.** Noregulējiet uz vēlamo iestatījumu sprieguma izvēles slēdzi, kas atrodas aiz katra seriālā porta.

![](_page_27_Picture_6.jpeg)

<span id="page-28-0"></span>**5.** Uzlieciet apakšējo plāksni uz I/O savienojumu pamatnes (1) un pēc tam nostipriniet plāksni pie I/O savienojumu pamatnes ar visām piecām skrūvēm (2).

![](_page_28_Picture_1.jpeg)

**6.** Pievienojiet atpakaļ I/O savienojumu pamatnes strāvas vadu un perifērijas ierīces.

### **Papildu pirkstu nospiedumu lasītāja pievienošana I/O savienojumu pamatnei**

Papildu pirkstu nospiedumu lasītāju var izmantot kā atsevišķu ierīci, vai to var pievienot I/O savienojumu pamatnei. Tālāk norādīto procedūru izpildiet, lai atsevišķu pirkstu nospiedumu lasītāju pievienotu I/O savienojumu pamatnei.

- **1.** Izslēdziet datoru pareizi, izmantojot operētājsistēmu, pēc tam izslēdziet visas ārējās ierīces.
- **2.** Atvienojiet strāvas vadu no datora un I/O savienojumu pamatnes.
- **IZ SVARĪGI!** Neatkarīgi no ieslēgšanas stāvokļa sistēmas platē vienmēr ir spriegums, kamēr vien sistēma ir pievienota strādājošai maiņstrāvas kontaktligzdai. Lai novērstu datora iekšējo sastāvdaļu bojājumus, jāatvieno strāvas vads un jāpagaida apmēram 30 sekundes, līdz sistēmā vairs nav strāvas.

<span id="page-29-0"></span>**3.** Pievienojiet pirkstu nospiedumu lasītājam (1) USB kabeli un izvietojiet kabeli kabeļu kanālā (2), kas atrodas uz pirkstu nospiedumu lasītāja.

![](_page_29_Picture_1.jpeg)

**4.** Pievienojiet pirkstu nospiedumu lasītāja USB kabeli I/O savienojumu pamatnes A tipa USB portam.

![](_page_29_Picture_3.jpeg)

**5.** Pievienojiet atpakaļ I/O savienojumu pamatni un datora strāvas vadus.

### **Papildu pirkstu nospiedumu lasītājam pievienošana I/O savienojumu pamatnei**

Papildu pirkstu nospiedumu lasītāju var izmantot kā atsevišķu ierīci, vai to var pievienot I/O savienojumu pamatnei. Tālāk norādīto procedūru izpildiet, lai pirkstu nospiedumu lasītāju pievienotu I/O savienojumu pamatnei.

 $\tilde{P}$  **PIEZĪME.** Pirkstu nospiedumu lasītāju varat pievienot jebkurā I/O savienojumu pamatnes pusē, taču, ja jūs pievienojat to I/O savienojumu pamatnes kreisajā pusē, pirkstu nospiedumu lasītājs nosegs microSD slotā vāciņu un I/O savienojumu pamatnes mikrofonaustiņu ligzdu.

- **1.** Izslēdziet datoru pareizi, izmantojot operētājsistēmu, pēc tam izslēdziet visas ārējās ierīces.
- **2.** Atvienojiet strāvas vadu no datora un I/O savienojumu pamatnes.
	- **SVARĪGI!** Neatkarīgi no ieslēgšanas stāvokļa sistēmas platē vienmēr ir spriegums, kamēr vien sistēma ir pievienota strādājošai maiņstrāvas kontaktligzdai. Lai novērstu datora iekšējo sastāvdaļu bojājumus, jāatvieno strāvas vads un jāpagaida apmēram 30 sekundes, līdz sistēmā vairs nav strāvas.

**3.** Novietojiet pirkstu nospiedumu lasītāju (1) uz starplikas (2), un pēc tam piestipriniet montāžas kronšteinu (3) un kabeļa izvietošanas stiprinājumu (4) pirkstu nospiedumu lasītājam un starplikai ar divām garajām skrūvēm (5), kas iekļautas pirkstu nospiedumu lasītāja komplektācijā.

![](_page_30_Picture_1.jpeg)

4. Pievienojiet USB kabeli pirkstu nospiedumu lasītājam (1) un izvelciet kabeli zem kabeļu fiksatora. Kas atrodas uz pirkstu nospiedumu lasītāja (2). Izskrūvējiet montāžas skrūvi (3) no I/O savienojumu pamatnes apakšdaļas un pēc tam pievienojiet uz pirkstu nospiedumu lasītāja esošo montāžas skavu I/O savienojumu pamatnei (4), izmantojot skrūvi, kas tika izskrūvēta no pamatnes, un īso skrūvi, kas ir iekļauta komplektā.

![](_page_30_Picture_3.jpeg)

<span id="page-31-0"></span>**5.** Pievienojiet pirkstu nospiedumu lasītāja kabeli I/O savienojumu pamatnes A tipa USB portam.

![](_page_31_Picture_1.jpeg)

**6.** Pievienojiet atpakaļ I/O savienojumu pamatni un datora strāvas vadus.

### **Engage One pamatbloka noņemšana no statīva**

- **1.** Izslēdziet datoru pareizi, izmantojot operētājsistēmu, pēc tam izslēdziet visas ārējās ierīces.
- **2.** Atvienojiet strāvas vadu no datora.
- **SVARĪGI!** Neatkarīgi no ieslēgšanas stāvokļa sistēmas platē vienmēr ir spriegums, kamēr vien sistēma ir pievienota strādājošai maiņstrāvas kontaktligzdai. Lai novērstu datora iekšējo sastāvdaļu bojājumus, jāatvieno strāvas vads un jāpagaida apmēram 30 sekundes, līdz sistēmā vairs nav strāvas.
- **3.** Ievietojiet plānu metāla rīku, piemēram, skrūvgriezi, uz statīva esošā datora pamatbloka atbrīvošanas atverē (1), nospiežot atbrīvošanas pogu, un pēc tam novelciet pamatbloku no statīva (2).
	- **PIEZĪME.** Ja atbrīvošanas atverē ir ievietota drošības skrūve, Izskrūvējiet skrūvi, ar T-10 skrūvgriezi, lai piekļūtu atbrīvošanas pogai.

![](_page_31_Picture_9.jpeg)

## <span id="page-32-0"></span>**Engage One pamatbloka pievienošana statīvam**

- **1.** Izslēdziet datoru pareizi, izmantojot operētājsistēmu, pēc tam izslēdziet visas ārējās ierīces.
- **2.** Atvienojiet strāvas vadu no datora.
- **SVARĪGI!** Neatkarīgi no ieslēgšanas stāvokļa sistēmas platē vienmēr ir spriegums, kamēr vien sistēma ir pievienota strādājošai maiņstrāvas kontaktligzdai. Lai novērstu datora iekšējo sastāvdaļu bojājumus, jāatvieno strāvas vads un jāpagaida apmēram 30 sekundes, līdz sistēmā vairs nav strāvas.
- **3.** Savietojiet datoru pamatbloka vadstieni ar atbilstošiem statīva kolonnas aizmugurē esošajiem caurumiem un pēc tam uzspiediet pamatbloku uz kolonnas.

![](_page_32_Picture_5.jpeg)

## **Engage One pamatbloka piestiprināšana pie sienas**

Lai datora pamatbloku uzstādītu pie sienas, var izmantot papildu VESA montāžas kronšteinu.

- **1.** Ja datora pamatbloks ir pievienots pie statīva, noņemiet pamatbloku. Skatiet sadaļu [Engage One](#page-31-0) [pamatbloka noņemšana no statīva](#page-31-0) 24. lpp..
- **2.** Piestipriniet VESA montāžas kronšteinu pie sienas.
- **3.** Pievienojiet vienu C tipa USB kabeli C tipa USB portam, kas atrodas uz VESA montāžas kronšteina (1). Savietojiet datoru pamatbloka vadstieni ar atbilstošiem VESA montāžas kronšteina aizmugurē esošajiem caurumiem un pēc tam uzspiediet pamatbloku uz VESA montāžas kronšteina (2).

![](_page_32_Picture_11.jpeg)

Varat arī izvilkt C tipa USB kabeli no VESA kronšteina aizmugures un cauri sienai, nevis piestiprināt C tipa USB kabeli kronšteina sānos esošajam portam.

a. Nospiediet aizmugures vāka fiksatoru (1) uz VESA kronšteina un pēc tam no VESA kronšteina novelciet aizmugures vāku (2). Atvienojiet kabeli no VESA kronšteina iekšpuses.

![](_page_33_Picture_1.jpeg)

**b.** Izvadiet C tipa USB kabeli no VESA kronšteina iekšpuses caur kronšteina aizmugures vāka atveri (1) un pēc tam novietojiet aizmugures vāku (2) atpakaļ.

![](_page_33_Picture_3.jpeg)

**4.** Pievienojiet no VESA kronšteina nākošo strāvas kabeli sienas kontaktligzdai vai pamata ievadizvades savienojumam.

## <span id="page-34-0"></span>**Engage One piestiprināšana galda virsmai**

Lai datora pamatbloku un kolonnu uzstādītu uz galda virsmas, var izmantot papildu galda virsmas montāžas skavu.

- **<sup>2</sup> PIEZĪME.** Montāžas skavas piestiprināšanai pie galda virsmas ir nepieciešams 80 mm caurums. Galda virsmas biezumam jābūt 10 mm līdz 50 mm.
	- **1.** Ja statīva pamatne ir pievienota kolonnai, izskrūvējiet skrūvi, kas atrodas kolonnas apakšdaļā (1) un pēc tam noņemiet pamatni no kolonnas (2).

![](_page_34_Picture_4.jpeg)

- **2.** Izvadiet kabeli/kabeļus caur kabeļu atveri, kas atrodas uz montāžas skavas augšējās daļas (1) un pievienojiet kabeli/kabeļus kolonnas lejasdaļai (2).
- **<sup>27</sup> PIEZĪME.** Ja kolonnai ir printeris, ir jāpievieno četri kabeļi. Ja tai nav printeris, ir jāpievieno tikai viens kabelis.

![](_page_34_Picture_7.jpeg)

**3.** Turiet montāžas skavas augšējo daļu pret kolonnas apakšdaļu, Izvadiet kabeļus caur montāžas virsmā esošo caurumu un pēc tam novietojiet kolonnu virs montāžas virsmas cauruma.

![](_page_35_Picture_1.jpeg)

**4.** Montāžas skavas apakšējo daļu var pavērst divos virzienos atkarībā no montāžas virsmas biezuma. Pirms skavas piestiprināšanas pavērsiet to atbilstoši tā paredzētajam pielietojumam.

![](_page_35_Picture_3.jpeg)

**5.** Izvadiet kabeļus cauri montāžas skavai apakšējā daļā esošajam caurumam (1). Piespiediet montāžas skavu pie datora montāžas virsmas apakšpuses (2) un pēc tam ievietojiet skrūvi (3) cauri montāžas skavai. Pēc tam pievelciet skrūvi (4) tā, lai skrūve būtu pilnībā ievietota kolonnā un pēc tam pievelciet spārnuzgriezni (5), nostiprinot montāžas skavu pie virsmas.

![](_page_35_Picture_5.jpeg)

## <span id="page-36-0"></span>**Drošības kabeļa uzstādīšana uz I/O savienojumu pamatnes**

Ievadizvades savienojumu pamatni var piestiprināt pie stacionāra objekta ar papildu slēdzamas drošības troses pagarinājumu, ko piedāvā HP.

**PIEZĪME.** Drošības kabelis ir nopērkams atsevišķi, tikai pēcpārdošanas opciju komplektā.

![](_page_36_Picture_3.jpeg)

### **Drošības kabeļa uzstādīšana uz Engage One kolonnas**

Ievadizvades savienojumu pamatni var piestiprināt pie stacionāra objekta ar papildu slēdzamas drošības troses pagarinājumu, ko piedāvā HP.

- **<sup>2</sup> PIEZĪME.** Drošības kabelis ir nopērkams atsevišķi, tikai pēcpārdošanas opciju komplektā.
	- **1.** Izskrūvējiet skrūvi no kolonnas apakšdaļas (1).
	- **2.** Piestipriniet drošības kabeļa pagarinājumu kolonnai, izmantojot pret uzlaušanu nodrošināto skrūvi (2), kas iekļauta drošības kabeļa pagarinājuma komplektā.
	- **3.** Sastipriniet drošības kabeļa pagarinājuma otru galu ar (3) drošības kabeli.

![](_page_36_Picture_10.jpeg)

### <span id="page-37-0"></span>**Drošības skrūves uzstādīšana uz Engage One pamatbloka un statīva**

Pret uzlaušanu nodrošināto drošības skrūvi datora kolonnā var ieskrūvēt ar T-10 skrūvgriezi, lai novērstu piekļuvi datora pamatbloka atbrīvošanas pogai.

**1.** Izskrūvējiet statīva kolonnas apakšpusē esošo drošības skrūvi.

![](_page_37_Picture_3.jpeg)

**2.** Uzstādiet statīva kolonnas atbrīvošanas pogas atverē esošo drošības skrūvi.

![](_page_37_Picture_5.jpeg)

### **Drošības skrūves uzstādīšana uz Engage One pamatbloka un VESA kronšteina**

Pret uzlaušanu nodrošināto drošības skrūvi datora VESA kronšteinā var ieskrūvēt ar T-10 skrūvgriezi, lai novērstu piekļuvi datora pamatbloka atbrīvošanas pogai.

1. Nospiediet aizmugures vāka fiksatoru (1) uz VESA kronšteina un pēc tam no VESA kronšteina novelciet aizmugures vāku (2). Pēc tam izņemiet drošības skrūvi (3) no VESA kronšteina iekšpuses, un pēc tam uzlieciet atpakaļ aizmugurējo vāku (4).

<span id="page-38-0"></span>![](_page_38_Figure_0.jpeg)

**2.** Uzspiediet uz pamatbloku uz VESA kronšteina (1), ja tas jau nav pievienots, un pēc tam Ieskrūvējiet drošības skrūvi (2) uz VESA kronšteina esošajā atbrīvošanas pogas atverē.

![](_page_38_Picture_2.jpeg)

## **Displeja paneļa noņemšana**

Lai piekļūtu datora iekšējām sastāvdaļām, no datora pamatbloka ir jānoņem displeja panelis.

- **1.** Izslēdziet datoru pareizi, izmantojot operētājsistēmu, pēc tam izslēdziet visas ārējās ierīces.
- **2.** Atvienojiet strāvas vadu no datora.
- **SVARĪGI!** Neatkarīgi no ieslēgšanas stāvokļa sistēmas platē vienmēr ir spriegums, kamēr vien sistēma ir pievienota strādājošai maiņstrāvas kontaktligzdai. Lai novērstu datora iekšējo sastāvdaļu bojājumus, jāatvieno strāvas vads un jāpagaida apmēram 30 sekundes, līdz sistēmā vairs nav strāvas.
- **3.** Noņemiet datora pamatbloku no statīva. Skatiet sadaļu [Engage One pamatbloka noņemšana no statīva](#page-31-0) [24. lpp..](#page-31-0)
- 4. Palaidiet vaļīgāk visas trīs datora pamatbloka apakšpuses spraugā esošās fiksējošās skrūves.

![](_page_38_Picture_10.jpeg)

- <span id="page-39-0"></span>**5.** Atdaliet datora displeja paneli no datora pamatbloka savienojuma punktu vietās, un pēc tam paceliet displeja paneli uz augšu par aptuveni 2,5 cm (vienu collu).
- **SVARĪGI!** Neceliet displeja paneli no datora pamatbloka augstāk par 2,5 cm (vienu collu). Iekšējais kabelis ir jāatvieno pirms pilnīgas displeja paneļa noņemšanas.

![](_page_39_Picture_2.jpeg)

- **6.** Lai piekļūtu displeja kabeļa savienojumam, turot displeja paneli 2,5 cm (vienu collu) no datora pamatbloka, paceliet displeja paneli uz priekšu par ne vairāk kā 7,5 cm (trīs collām) (1). Paceliet displeja kabeļu savienojumu turošās lentes malas (2) un pēc tam atvienojiet displeja kabeli no sistēmas plates savienotāja (3), pavelkot kabeļa galā esošo cilni.
- **SVARĪGI!** Centieties nesalocīt lentes malas. Displeja kabeli pievienojot atpakaļ, tā būs atkal jāuzliek.

![](_page_39_Picture_5.jpeg)

- **7.** Pārceliet displeja paneli virs datora pamatbloka un uz plakanas virsmas, kas pārklāta ar mīkstu, tīru drānu.
- **SVARĪGI!** Skārienpaneļa un bezvadu lokālā tīkla kabeļi joprojām būs pievienoti displeja paneļa augšpusei un datora pamatbloka augšpusei. Noņemot displeja paneli, ievērojiet piesardzību, lai kabeļi neatvienotos.

![](_page_39_Picture_8.jpeg)

## **Displeja paneļa uzstādīšana atpakaļ**

Lai pēc iekšējo sastāvdaļu nomaiņas vai uzstādīšanas nomainītu uz pamatbloka esošo displeja paneli, izpildiet turpmāk sniegtos norādījumus.

- **1.** Pārceliet displeja paneli virs datora pamatbloka.
	- **SVARĪGI!** Pārliecinieties, vai skārienpaneļa un bezvadu lokālā tīkla kabeļi joprojām ir pievienoti displeja paneļa augšpusei un datora pamatbloka augšpusei.

![](_page_40_Picture_0.jpeg)

**2.** Turiet displeja paneli 2,5 cm (vienu collu) no datora pamatbloka, lai displeja panelis būtu pavirzīts 7,5 cm (trīs collas) uz priekšu (1). Pievienojiet displeja kabeli pie sistēmas plates displeja savienotāja (2) un pēc tam paspiediet uz leju lentes malas, lai tā pieliptu pie sistēmas plates.

![](_page_40_Picture_2.jpeg)

**3.** Uzbīdiet displeja paneļa augšpusi uz datora pamatbloka (1) tā, lai augšējā displeja panelis būtu nostiprināts pie datora pamatbloka augšējās daļas, un pēc tam pagrieziet displeja paneli uz leju un nofiksējiet to pie datora pamatbloka (2), nodrošinot, lai visi ap displeja paneli esošie savienojuma punkti ir stingri pievienoti datora pamatblokam.

![](_page_40_Picture_4.jpeg)

**4.** Pievelciet visas trīs datora pamatbloka apakšpuses spraugā esošās fiksējošās skrūves.

![](_page_40_Picture_6.jpeg)

- **5.** Pievienojiet datora pamatbloku statīvam. Skatiet nodaļu [Engage One pamatbloka pievienošana](#page-32-0)  [statīvam](#page-32-0) 25. lpp..
- **6.** Atkal pievienojiet strāvas vadu un nospiediet strāvas pogu.

## <span id="page-41-0"></span>**Sistēmas plates sastāvdaļas**

Lai atrastu šajā rokasgrāmatā minētās sistēmas plates sastāvdaļas, skatiet turpmāk sniegto tabulu.

![](_page_41_Figure_2.jpeg)

![](_page_41_Picture_93.jpeg)

### **HP 2 x 20 pret klientu pavērstā displeja (CFD) uzstādīšana**

- **1.** Izslēdziet datoru pareizi, izmantojot operētājsistēmu, pēc tam izslēdziet visas ārējās ierīces.
- **2.** Atvienojiet strāvas vadu no datora.
- **IZ SVARĪGI!** Neatkarīgi no ieslēgšanas stāvokļa sistēmas platē vienmēr ir spriegums, kamēr vien sistēma ir pievienota strādājošai maiņstrāvas kontaktligzdai. Lai novērstu datora iekšējo sastāvdaļu bojājumus, jāatvieno strāvas vads un jāpagaida apmēram 30 sekundes, līdz sistēmā vairs nav strāvas.
- **3.** Noņemiet datora pamatbloku no statīva. Skatiet sadaļu [Engage One pamatbloka noņemšana no statīva](#page-31-0) [24. lpp..](#page-31-0)
- **4.** Noņemiet displeja paneli no datora pamatbloka. Skatiet sadaļu [Displeja paneļa noņemšana](#page-38-0) 31. lpp..

**5.** Izņemiet no CFD kabeļu kanāla un abiem CFD skrūvju caurumiem gumijas aizturus.

![](_page_42_Picture_1.jpeg)

**6.** Izvadiet CFD kabeli cauri datora pamatbloka kabeļu kanālam (1). Izvelciet kabeli līdz galam cauri kanālam (2) un pēc tam iebīdiet skrūvju izciļņus datora pamatbloka esošajās CFD spraugās (3).

![](_page_42_Picture_3.jpeg)

- **7.** Uzstādiet abas skrūves, ar kurām CFD karte tiek pievienota datora pamatblokam (1), un pēc tam pievienojiet CFD kabeli pie sistēmas plates savienotāja (2).
- **SVARĪGI!** Pirms CFD uzstādīšanas pārliecinieties, vai viss CFD kabelis ir izvilkts līdz galam caur pamatbloka kabeļu kanālu, lai kabelis nebūtu iespiests starp CFD un pamatbloku.

![](_page_43_Picture_2.jpeg)

- **8.** Uzlieciet atpakaļ datora pamatbloka displeja paneli. Skatiet sadaļu [Displeja paneļa uzstādīšana atpakaļ](#page-39-0) [32. lpp..](#page-39-0)
- 9. Pievienojiet datora pamatbloku statīvam. Skatiet sadaļu [Engage One pamatbloka pievienošana statīvam](#page-32-0) [25. lpp..](#page-32-0)
- **10.** Atkal pievienojiet strāvas vadu un nospiediet strāvas pogu.

## <span id="page-44-0"></span>**Atmiņas instalēšana**

Dators ir aprīkots ar vismaz vienu iepriekš instalētu divkārša datu ātruma 4 sinhronās dinamiskās brīvpiekļuves atmiņas (DDR4-SDRAM) miniatūru atmiņas moduli ar divām izejas rindām (SODIMM). Sistēmas plates atmiņas ligzdās var ievietot divus līdz 32 GB lielus atmiņas moduļus.

### **DDR4-SDRAM SODIMM**

Lai nodrošinātu pareizu sistēmas darbību, atmiņas moduļiem jābūt 1,2 voltu DDR4-SDRAM SODIMM un jāatbilst šādai specifikācijai:

- 260 kontaktu nozares standarts;
- nebuferēti PC4-19200 DDR4-2400 MHz-piemēroti moduļi bez kļūdu labošanas koda;
- atbalsta CAS latentuma DDR4 2400 MHz (17-17-17 hronometrāža);
- ar obligāto Apvienotās elektronisko ierīču tehnoloģiju padomes (JEDEC, Joint Electronic Device Engineering Council) izstrādāto specifikāciju.

#### Dators atbalsta:

- 512 megabitu, 1 gigabita, 2 gigabitu, 4 gigabaitu un 8 gigabaitu atmiņas tehnoloģijas
- vienpusējos un divpusējos SODIMM moduļus
- piedāvājumā ir šādi SODIMM moduļi:
	- 4 GB (1 x 4 GB) DDR 42400 SODIMM atmiņa
	- 8 GB (1 x 8 GB) DDR 42400 SODIMM atmiņa
	- 8 GB (2 x 4 GB) DDR 42400 SODIMM atmiņa
	- 16 GB (1 x 16 GB) DDR 42400 SODIMM atmiņa
	- 16 GB (2 x 8 GB) DDR 42400 SODIMM atmiņa
	- 32 GB (2 x 16 GB) DDR 42400 SODIMM atmiņa

**PIEZĪME.** Uzstādot neatbalstītus SODIMM moduļus, sistēma nedarbosies pareizi.

### **Atmiņas moduļa izņemšana un uzstādīšana**

- **1.** Izslēdziet datoru pareizi, izmantojot operētājsistēmu, pēc tam izslēdziet visas ārējās ierīces.
- **2.** Atvienojiet strāvas vadu no datora.
- **SVARĪGI!** Pirms atmiņas moduļa nomainīšanas ir jāatvieno strāvas vads un jāpagaida apmēram 30 sekundes, līdz sistēmā vairs nav strāvas. Neatkarīgi no ieslēgšanas statusa atmiņas modulī vienmēr ir spriegums, ja vien dators ir pieslēgts strādājošai maiņstrāvas kontaktligzdai. Atmiņas moduļa pievienošana vai noņemšana tikmēr, kamēr vēl ir spriegums, var radīt nelabojamu atmiņas moduļa vai sistēmas plates bojājumu.
- **3.** Noņemiet datora pamatbloku no statīva. Skatiet sadaļu [Engage One pamatbloka noņemšana no statīva](#page-31-0) [24. lpp..](#page-31-0)
- **4.** Noņemiet displeja paneli no datora pamatbloka. Skatiet sadaļu [Displeja paneļa noņemšana](#page-38-0) 31. lpp..

**5.** Noņemiet virs atmiņas moduļiem esošo pārsegu, pavelkot uz pārsega esošo mēlīti augšup (1) un pēc tam noceļot pārsegu no sistēmas plates (2).

![](_page_45_Picture_1.jpeg)

6. Lai noņemtu atmiņas moduli, atspiediet uz ārpusi abās atmiņas moduļa pusēs esošos fiksatorus (1) un pēc tam izvelciet atmiņas moduli no ligzdas (2).

![](_page_45_Picture_3.jpeg)

**7.** Lai uzstādītu atmiņas moduli, iebīdiet jauno atmiņas moduli ligzdā aptuveni 30° leņķī (1) un tad spiediet atmiņas moduli uz leju (2), lai fiksatori nofiksētos savās vietās.

![](_page_46_Picture_1.jpeg)

- **<sup>2</sup> PIEZĪME.** Atmiņas moduli var uzstādīt tikai vienā veidā. Moduļa ierobs jānovieto tieši pretī atmiņas ligzdas izcilnim.
- **8.** Uzlieciet pārsegu virs atmiņas moduļiem, nospiežot pārsega kreiso pusi lejup, uz sistēmas plates (1), un pēc tam nospiežot labo malu uz leju (2).

![](_page_46_Picture_4.jpeg)

- 9. Uzlieciet atpakaļ datora pamatbloka displeja paneli. Skatiet sadaļu [Displeja paneļa uzstādīšana atpakaļ](#page-39-0) [32. lpp..](#page-39-0)
- **10.** Pievienojiet datora pamatbloku statīvam. Skatiet nodaļu [Engage One pamatbloka pievienošana](#page-32-0)  [statīvam](#page-32-0) 25. lpp.
- **11.** Atkal pievienojiet strāvas vadu un nospiediet strāvas pogu.

Nākamreiz, kad ieslēgsit datoru, tas automātiski atpazīs papildu atmiņu.

# <span id="page-47-0"></span>**M.2 cietvielu diska (SSD) noņemšana un uzstādīšana**

- **SVARĪGI!** Ja nomaināt SSD disku, pārliecinieties, vai ir izveidotas vecā SSD diska datu dublējumkopijas, lai datus varētu pārsūtīt uz jauno SSD disku.
	- **1.** Izslēdziet datoru pareizi, izmantojot operētājsistēmu, pēc tam izslēdziet visas ārējās ierīces.
	- **2.** Atvienojiet strāvas vadu no datora.
	- **SVARĪGI!** Neatkarīgi no ieslēgšanas statusa sistēmas platē vienmēr ir spriegums, ja vien sistēma ir pieslēgta maiņstrāvas kontaktligzdai, kas ir darba kārtībā. Lai novērstu datora iekšējo sastāvdaļu bojājumus, jāatvieno strāvas vads un jāpagaida apmēram 30 sekundes, līdz sistēmā vairs nav strāvas.
	- **3.** Noņemiet datora pamatbloku no statīva. Skatiet sadaļu [Engage One pamatbloka noņemšana no statīva](#page-31-0) [24. lpp..](#page-31-0)
	- **4.** Noņemiet displeja paneli no datora pamatbloka. Skatiet sadaļu [Displeja paneļa noņemšana](#page-38-0) 31. lpp..
	- **5.** Lai izņemtu SSD, izskrūvējiet skrūvi, ar ko SSD disks ir piestiprināts pie sistēmas plates (1), un pēc tam izbīdiet SSD no sistēmas plates savienotāja (2).

![](_page_47_Picture_8.jpeg)

<span id="page-48-0"></span>**6.** Lai uzstādītu cietvielu disku, bīdiet cietvielu diska galu, kur ir savienotājs, sistēmas plates savienotājā (1) un pēc tam ar skrūvi nostipriniet otru SSD galu pie sistēmas plates (2).

![](_page_48_Picture_1.jpeg)

- **7.** Uzlieciet atpakaļ datora pamatbloka displeja paneli. Skatiet sadaļu [Displeja paneļa uzstādīšana atpakaļ](#page-39-0) [32. lpp..](#page-39-0)
- **8.** Pievienojiet datora pamatbloku statīvam. Skatiet nodaļu [Engage One pamatbloka pievienošana](#page-32-0)  [statīvam](#page-32-0) 25. lpp..
- **9.** Atkal pievienojiet strāvas vadu un nospiediet strāvas pogu.

### **Iekšējās SD kartes ievietošana**

- **1.** Izslēdziet datoru pareizi, izmantojot operētājsistēmu, pēc tam izslēdziet visas ārējās ierīces.
- **2.** Atvienojiet strāvas vadu no datora.
- **SVARĪGI!** Neatkarīgi no ieslēgšanas stāvokļa sistēmas platē vienmēr ir spriegums, kamēr vien sistēma ir pievienota strādājošai maiņstrāvas kontaktligzdai. Lai novērstu datora iekšējo sastāvdaļu bojājumus, jāatvieno strāvas vads un jāpagaida apmēram 30 sekundes, līdz sistēmā vairs nav strāvas.
- **3.** Noņemiet datora pamatbloku no statīva. Skatiet sadaļu [Engage One pamatbloka noņemšana no statīva](#page-31-0) [24. lpp..](#page-31-0)
- **4.** Noņemiet displeja paneli no datora pamatbloka. Skatiet sadaļu [Displeja paneļa noņemšana](#page-38-0) 31. lpp..

<span id="page-49-0"></span>**5.** Ievietojiet SD karti sistēmas platē esošajā SD kartes ligzdā.

![](_page_49_Picture_1.jpeg)

- **6.** Uzlieciet atpakaļ datora pamatbloka displeja paneli. Skatiet sadaļu [Displeja paneļa uzstādīšana atpakaļ](#page-39-0) [32. lpp..](#page-39-0)
- **7.** Pievienojiet datora pamatbloku statīvam. Skatiet nodaļu [Engage One pamatbloka pievienošana](#page-32-0)  [statīvam](#page-32-0) 25. lpp..
- **8.** Atkal pievienojiet strāvas vadu un nospiediet strāvas pogu.

## **WLAN moduļa izņemšana un uzstādīšana**

- **1.** Izslēdziet datoru pareizi, izmantojot operētājsistēmu, pēc tam izslēdziet visas ārējās ierīces.
- **2.** Atvienojiet strāvas vadu no datora.
- **SVARĪGI!** Neatkarīgi no ieslēgšanas stāvokļa sistēmas platē vienmēr ir spriegums, kamēr vien sistēma ir pievienota strādājošai maiņstrāvas kontaktligzdai. Lai novērstu datora iekšējo sastāvdaļu bojājumus, jāatvieno strāvas vads un jāpagaida apmēram 30 sekundes, līdz sistēmā vairs nav strāvas.
- **3.** Noņemiet datora pamatbloku no statīva. Skatiet sadaļu [Engage One pamatbloka noņemšana no statīva](#page-31-0) [24. lpp..](#page-31-0)
- **4.** Noņemiet displeja paneli no datora pamatbloka. Skatiet sadaļu [Displeja paneļa noņemšana](#page-38-0) 31. lpp..
- **5.** Lai izņemtu WLAN moduli, atvienojiet WLAN kabeļus (1), izskrūvējiet skrūvi (2), ar kuru disks ir piestiprināts pie sistēmas plates, un pēc tam izbīdiet moduli no sistēmas plates savienotāja (3).
- **SVARĪGI!** WLAN kabeļi un savienotāji ir apzīmēti ar **1** un **2**. Pievienojot kabeļus atpakaļ, pārliecinieties, vai uz WLAN moduļa esošās numurētās uzlīmes atbilst numurētajām kabeļu uzlīmēm.

![](_page_50_Picture_2.jpeg)

- **6.** Lai uzstādītu WLAN moduli, iebīdiet to moduļa galu, kur ir savienotājs, sistēmas plates savienotājā (1), un pēc tam ar skrūvi nostipriniet otru moduļa galu pie sistēmas plates (2) un pēc tam pievienojiet abus no displeja paneļa nākošos kabeļus pie WLAN moduļa savienotājiem (3).
- **SVARĪGI!** WLAN kabeļi un savienotāji ir apzīmēti ar **1** un **2**. Pievienojot kabeļus, pārliecinieties, vai uz WLAN moduļa esošās numurētās uzlīmes atbilst numurētajām kabeļu uzlīmēm.

![](_page_50_Picture_5.jpeg)

- **7.** Uzlieciet atpakaļ datora pamatbloka displeja paneli. Skatiet sadaļu [Displeja paneļa uzstādīšana atpakaļ](#page-39-0) [32. lpp..](#page-39-0)
- **8.** Pievienojiet datora pamatbloku statīvam. Skatiet nodaļu [Engage One pamatbloka pievienošana](#page-32-0)  [statīvam](#page-32-0) 25. lpp..
- **9.** Atkal pievienojiet strāvas vadu un nospiediet strāvas pogu.

# <span id="page-51-0"></span>**4 Kolonnas printera izmantošana**

Kolonnas printeris ir papildu sastāvdaļa, kas var būt iekļauta jūsu sistēmā.

## **Standarta iespējas**

![](_page_51_Picture_155.jpeg)

## **Drukāšanas funkcijas**

Printeris ir daudzpusīga ierīce ar dažādām drukas opcijām. Teksts, grafika un svītrkodi var tikt attēloti dažādās formās un izmēros. Lai iegūtu papildinformāciju par printera programmēšanu, lai mainītu teksta, grafikas vai citus raksturlielumus, skatiet Programmēšanas rokasgrāmatu.

# <span id="page-52-0"></span>**Kad jāmaina čeku papīrs**

Papīrs jāmaina neilgi pirms rullīša izbeigšanās vai tad, kad rullītis ir tukšs. Kad papīra ir maz, ir jāuzrauga, kā tas tiek izmantots, lai tas neizbeigtos transakcijas laikā. Kad rullītis ir tukšs, nekavējoties jāielādē jauns rullītis, vai var tikt zaudēti dati.

- Kad papīra ir maz, uz čeku papīra ir redzama krāsaina josla (ja nopirktajam papīram ir joslas), kas norāda, ka nelielai transakcijai papīra pietiek.
- Kad rullītis ir tukšs, printera zaļais indikators mirgo, norādot, ka drīzumā ir jāuzstāda papīrs.
- **SVARĪGI!** Nemēģiniet lietot printeri vai resursdatoru ja printerim pietrūkst papīra. Printeris var turpināt pieņemt datus no resursdatora pat tad, ja tas nevar izdrukāt. Tādējādi var tikt zaudēti dati.

# **Čeku papīra ielāde printerī**

- **1.** Atveriet čeku vāciņu, vienmērīgi nospiežot abas vāciņa puses, līdz tas atbloķējas (1).
- **2.** Ja nepieciešams, izņemiet testa izdruku vai lietoto papīra rullīti.
- **3.** Ievietojiet papīra nodalījumā uz ass čeku papīru tā, lai tas no iekšpuses atritinās (2). Atstājiet dažas collas garu papīra galu ārpus printera. Lai izvairītos no saburzīšanās, pārliecinieties, vai papīrs ir starp vadotnēm.
- **4.** Turot papīru vietā, aizveriet čeku vāciņu (3), pārliecinoties, pēc pirmā klikšķa pieliekot nedaudz lielāku spiedienu, lai nodrošinātu, ka tas ir pilnībā nofiksējis. Kad papīrs ir ievietots un vāciņš ir pilnībā nofiksēts, LED pārtrauks mirgot.

![](_page_52_Picture_10.jpeg)

<span id="page-53-0"></span>**5.** Lai pārbaudītu, vai papīrs ir ielādēts pareizi, pavirziet papīru ar papīra padeves pogu (1), un tam noplēsiet lieko papīra daļu pret vāciņā iestrādāto nazīti. Nepārtraukti degošs zaļais indikators (2) nozīmē, ka printeris ir ieslēgts un darbojas normāli. Ja indikators mirgo, vāks var nebūt pilnībā aizvērts.

![](_page_53_Picture_1.jpeg)

## **Termālā papīra specifikācija**

Printerim r nepieciešams atbilstošs termiskais papīrs, kura izmēri ir šādi:

- **Platums**: 80 +0/-0,6 mm (3,15 +0/-0,03 collas)
- **Diametrs**: Ne vairāk kā 50,8 mm (2 collas)

Papīram nav jābūt piestiprinātam pie rullīša serdes. Lai varētu redzēt, ka papīrs ir gandrīz izbeidzies, izmantojiet papīru ar krāsainu svītru.

Augšminētie parametri ir atkarīgi no serdes diametra, kam jābūt 22 ± 0,5 mm (0,87 collas) ārpusē un 11,5 ± 0,5 mm (0,45 collas) iekšpusē.

### **Piemērotas papīra kategorijas**

Lai pasūtītu papīru, sazinieties ar ražotāju pēc jūsu izvēles. HP iesaka tālāk minētās papīra kategorijas atbilstoši to ražotājiem. Prasībām atbilstošu papīru var nodrošināt vairāki ražotāji, ņemot vērā, ka POS papīra rullīši ir no ieteicamās kategorijas vienkrāsas (melnās tintes) papīra.

![](_page_53_Picture_136.jpeg)

<span id="page-54-0"></span>![](_page_54_Picture_204.jpeg)

# **Printera problēmu novēršana**

Printera dēļ parasti ir problēmu nav, tomēr var rasties neparedzēti apstākļi. Printera diagnostikas un problēmu novēršanas norādes skatiet turpmākajās sadaļās. Lai atrisinātu sarežģītas problēmas, jums var būt jāsazinās ar HP pilnvaroto servisa pārstāvi.

### <span id="page-55-0"></span>**Printera skaņas signāls un zaļš indikators**

![](_page_55_Picture_280.jpeg)

### **Printera problēmas**

![](_page_55_Picture_281.jpeg)

<span id="page-56-0"></span>![](_page_56_Picture_133.jpeg)

**PIEZĪME.** Izmantojot papīru, kas nav ieteikts, var sabojāt drukas galviņu un anulēt garantiju.

### **Printeris nedarbojas**

![](_page_56_Picture_134.jpeg)

### <span id="page-57-0"></span>**Drošības slēgs**

Gadījumā, ja čeku vāciņš iestrēgst, printerī ir drošības slēgs, ar kuru var atbrīvot vāciņa slēgmehānismu. Izmantojot plānu, smailu priekšmetu, nospiediet drukas galviņai blakus esošo taisnstūrveida pogu. Zem pietiekami liela spiediena fiksatoriem jāatbrīvojas un čeku vāciņam jāatveras.

![](_page_57_Picture_2.jpeg)

### **Printera tīrīšana**

Atkarībā no veida, kā printeris ir novietots, pie naža var veidoties papīra un citu gružu uzkrājumi. HP iesaka regulāri printeri uzturēt darba kārtībā, periodiski notīrot no printera netīrumus.

Lai notīrītu printeri, atveriet pārsegu, izņemiet papīra rullīti un pēc tam ar saspiesta gaisa aerosolu izpūtiet gružus no apakšējās plāksnes kur tie uzkrājas.

# <span id="page-58-0"></span>**5** Programmatūras konfigurēšana

### **Windows 10 Professional un Windows 10 IoT Enterprise for Retail skārienekrāna kalibrēšana**

**PIEZĪME.** Windows kalibrēšanas rīks darbojas tikai digitālā pārveidotāja skāriena režīmā. Ja jūs uzstādāt mazumtirdzniecībā pirktu skārienekrāna utilītu, tā pēc noklusējuma iestatīs skārienekrānu POS režīmā (peles režīms) un neļaus darboties Windows kalibrēšanas rīkam.

Lai kalibrētu Windows 10 Professional un Windows 10 IoT Enterprise for Retail skārienmoduli, rīkojieties šādi.

- **1.** Atveriet vadības paneli. Lai tam piekļūtu, varat ierakstīt meklēšanas lodziņā vārdus Control Panel (Vadības panelis).
- **2.** Lai izvēlētos vadības paneļa tipu, meklēšanas lodziņā ierakstiet calibrate (kalibrēt). Opcijā **Planšetdatora iestatījumi** pieskarieties saitei **Kalibrēt ekrānu skārienievadei vai pildspalvas ievadei**. Dialoglodziņā **Planšetdatora iestatījumi** pieskarieties pogai **Kalibrēt**, un pēc tam pārejiet pie 3. darbības.
- **3.** Sekojiet ekrānā redzamajiem norādījumiem un piespiediet norādītajās vietās uz skārienekrāna. Kalibrēšanas procesa beigās skārienmodulim vajadzētu būt noregulētam atbilstoši video un skārienpunkti būs precīzi.

### Papildu HP integrēto perifērijas moduļu konfigurēšana

Lai konfigurētu integrētās USB perifērijas ierīces, skatiet *HP Point of Sale Configuration Guide* (pieejams tikai angļu valodā). Šī rokasgrāmata atrodas kopā ar dokumentāciju mazumtirdzniecības datoru un pieejama vietnē [http://www.hp.com/support.](http://www.hp.com/support) Lai piekļūtu šai rokasgrāmatai mazumtirdzniecības datorā, atlasiet **Sākt**  un pēc tam atlasiet **HP Point of Sale Information** (Informācija par HP pārdošanas vietām).

**<sup>2</sup> PIEZĪME.** Pārbaudiet <u>http://www.hp.com/support</u>, vai nav programmatūras atjauninājumu vai dokumentācijas, kas kļuvusi pieejama kopš brīža, kad jūsu nopirktais izstrādājums tika izgatavots, un laiku, kad tas tika piegādāts jums.

# <span id="page-59-0"></span>**A Šifrēšanas iespējošana uz MSR**

Magnētisko joslu lasītājam (Magnetic strip reader — MSR), kas iestrādāts Engage One terminālī, ir papildu šifrēšanas funkcionalitāte. HP sadarbojas ar IDTECH Products, lai varētu attālināti veikt atslēgu ievadīšanas pakalpojumu. Lai iegūtu papildinformāciju par viņu pakalpojumu, sazinieties ar IDTECH Products pārdošanas komandu, rakstot e-pastu uz adresi [Sales@idtechproducts.com](mailto:Sales@idtechproducts.com).

# <span id="page-60-0"></span>**B Elektrostatiskā izlāde**

Statiskās elektrības izlāde no pirkstiem vai citiem vadītājiem var sabojāt sistēmas plates vai citas ierīces, kas ir jutīgas pret statisko elektrību. Šāda veida bojājums var samazināt ierīces paredzamo kalpošanas laiku.

## **Elektrostatisko bojājumu novēršana**

Lai nepieļautu elektrostatiskos bojājumus, ievērojiet šādus piesardzības pasākumus:

- Izvairieties no tiešas saskares ar izstrādājumiem, transportējot un glabājot tos antistatiskos konteineros.
- Detaļas, kas ir jutīgas pret statisko elektrību, uzglabājiet konteineros, līdz tās sasniedz no statiskās elektrības izolētu darbstaciju.
- Pirms detaļu izņemšanas no konteineriem novietojiet tos uz iezemētas virsmas.
- Izvairieties no saskares ar kontaktiem, vadiem un elektriskām shēmām.
- Saskaroties ar komponentu vai bloku, kas ir jutīgs pret statisko elektrību, vienmēr veiciet pareizu iezemēšanu.

### **Iezemēšanas metodes**

Iezemēšanu var veikt dažādi. Rīkojoties ar elektrostatiski jutīgām daļām vai uzstādot tās, izmantojiet vienu vai vairākas no šīm iezemēšanas metodēm:

- Lietojiet īpašu iezemēšanas aproci, kas ar zemējuma vadu pievienota iezemētai darbstacijai vai datora korpusam. Iezemēšanas aproce ir elastīga lente ar zemējuma vadu, kurā ir ne mazāk kā 1 megomu (+/- 10 procenti) liela pretestība. Nodrošiniet pareizu zemējumu, valkājot aproci tā, lai tā cieši piegultu ādai.
- Strādājot ar vertikālām darbstacijām, lietojiet papēžu, pēdu vai zābaku iezemējuma lentes. Stāvot uz vadītspējīgas grīdas vai statisko elektrību kliedējoša paklāja, izmantojiet lentes abām kājām.
- Lietojiet elektrovades instrumentus.
- Lietojiet pārnēsājamo piederumu komplektu, kurā iekļauts salokāms statisko elektrību kliedējošs darba paklājs.

Ja jums nav pieejams neviens no iezemēšanas piederumiem, sazinieties ar pilnvarotu HP dīleri, izplatītāju vai pakalpojumu sniedzēju.

**PIEZĪME.** Lai iegūtu plašāku informāciju par statisko elektrību, sazinieties ar pilnvarotu HP dīleri, izplatītāju vai pakalpojumu sniedzēju.

# <span id="page-61-0"></span>**C Datora izmantošanas norādījumi, regulāri apkopes darbi un sagatavošana transportēšanai**

## **Datora izmantošanas norādījumi un regulāri apkopes darbi**

Ievērojiet šos tālāk sniegtos norādījumus, lai pareizi uzstādītu un apkoptu datoru:

- HP iesaka atstāt 17 mm brīvas vietas ap datora pamatbloku un I/O savienojumu pamatnes ventilācijas atverēm, lai varētu notikt siltuma izkliede.
- Neturiet datoru mitrumā, tiešā saules gaismā, nepakļaujiet to lielam karstumam vai aukstumam.
- Nekad neizmantojiet datoru, ja ir noņemts kāds no piekļuves paneļiem.
- Nenovietojiet vairākus datorus vienu virs otra vai vienu otram tik tuvu, ka tie izmanto viens otra cirkulācijas laikā izmantoto vai sakarsēto gaisu.
- Ja datoru ir paredzēts darbināt, ievietotu atsevišķā korpusā, tajā jābūt gaisa ieplūdes un izplūdes atverēm, turklāt ir spēkā visi jau minētie norādījumi.
- Neturiet datora un I/O savienojumu pamatnes tuvumā šķidrumus.
- Nenosedziet datora vai I/O savienojumu pamatnes ventilācijas atveres ar jebkāda veida materiāliem.
- Instalējiet vai iespējojiet operētājsistēmas vai citas programmatūras enerģijas pārvaldības funkcijas, ieskaitot miega stāvokli.
- Izslēdziet datoru pirms jebkuras no šīm darbībām:
	- Pēc nepieciešamības tīriet datora ārpusi ar mīkstu, mitru lupatiņu. Tīrīšanas līdzekļi var bojāt tā ārējo apdari vai krāsu.
	- Laiku pa laikam iztīriet ventilācijas atveres visās datora ventilējamās pusēs. Kokvilna, putekļi un citi neatbilstoši materiāli var bloķēt ventilācijas atveres un ierobežot gaisa plūsmu.
- **<sup>2</sup> PIEZĪME.** Plašāku informāciju par jūsu mazumtirdzniecības sistēmas uzturēšanu un apkopi skatiet "Retail" Point of Sales Systems - Routine Care and Maintenance" (Mazumtirzniecības punktu sistēmas — ikdienas uzturēšana un apkope), kas pieejama vietnē [http://www.hp.com/support.](http://www.hp.com/support)

### **Skārienekrāna apkope**

Uzturiet displeju un skāriensensoru tīru. Skāriensensoram nepieciešama minimāla apkope. HP iesaka periodiski notīrīt stikla skārniensensora virsmu. Noteikti pirms tīrīšanas izslēdziet displeju. Parasti vislabākais skāriensensora tīrīšanas līdzeklis ir izopropilspirta un ūdens šķīdums attiecībā 50:50. Netīriet skāriensensou ar nekādām kodīgām ķīmiskām vielām. Neizmantojiet šķīdumus uz etiķa bāzes.

Uzklājiet tīrīšanas līdzekli ar mīkstu bezplūksnu drāniņu. Neizmantojiet raupjas drāniņas. Vienmēr samitiniet drāniņu un pēc tam tīriet sensoru. Noteikti uzsmidziniet tīrīšanas šķidrumu uz drāniņas, nevis uz sensora, lai šķidruma pilieni neielītu displejā vai nepadarītu traipainu paneli.

## <span id="page-62-0"></span>**MSR apkope**

Lai notīrītu MSR (magnētisko joslu lasītāju), pāris reizes caur MSR izvelciet standarta tīrīšanas karti. Standarta tīrīšanas karti varat pasūtīt tiešsaistē. Varat ap kredītkarti arī aplikt plānu, neeļļainu auduma salveti.

### **Sagatavošana transportēšanai**

Sagatavojot datoru transportēšanai, ievērojiet šādus norādījumus:

**1.** Izveidojiet cietā diska failu dublējumkopijas. Gādājiet, lai datu nesējs ar dublējumkopiju glabāšanas vai pārvadāšanas laikā netiktu pakļauts elektriskiem vai magnētiskiem impulsiem.

**<sup>2</sup> PIEZĪME.** Pārtraucot strāvas padevi sistēmai, cietais disks tiek automātiski bloķēts.

- **2.** Izņemiet un noglabājiet visus izņemamos datu nesējus.
- **3.** Izslēdziet datoru un ārējās ierīces.
- **4.** Atvienojiet maiņstrāvas vadu no maiņstrāvas kontaktligzdas un pēc tam no datora.
- **5.** Atvienojiet sistēmas komponentus un ārējās ierīces no strāvas avotiem un pēc tam no datora.
- **6.** Iesaiņojiet sistēmas komponentus un ārējās ierīces to sākotnējā iepakojuma kastēs vai līdzīgā iepakojumā, kur tās būtu atbilstoši aizsargātas.

# <span id="page-63-0"></span>**D Pieejamība**

HP izstrādā, ražo un piedāvā tādus produktus un pakalpojumus, ko var izmantot ikviens, tostarp cilvēki ar invaliditāti, — vai nu atsevišķi, vai arī kopā ar atbilstošām palīgierīcēm.

## **Atbalstītās palīgtehnoloģijas**

HP produkti atbalsta plašu operētājsistēmas palīgtehnoloģiju klāstu un var tikt konfigurēti, lai darbotos ar papildu palīgtehnoloģijām. Izmantojiet ierīces meklēšanas funkciju, lai atrastu papildinformāciju par palīdzības līdzekļiem.

**PIEZĪME.** Lai iegūtu papildinformāciju par kādu konkrētu palīgtehnoloģiju produktu, sazinieties ar šī produkta klientu atbalsta dienestu.

### **Sazināšanās ar atbalsta dienestu**

Mēs nepārtraukti uzlabojam mūsu produktu un pakalpojumu pieejamību un vēlamies saņemt lietotāju atsauksmes. Ja jums ir problēmas ar izstrādājumu vai vēlaties pastāstīt par palīglīdzekļiem, kuri ir jums palīdzējuši, lūdzu, sazinieties ar mums pa tālruni (888) 259-5707 no pirmdienas līdz piektdienai, no plkst. 6.00 līdz 21.00 pēc ASV Kalnu laika joslas. Ja esat kurls vai vājdzirdīgs un izmantojat TRS/VRS/ WebCapTel, un ja jums nepieciešams tehniskais atbalsts vai ir radušies jautājumi par pieejamību, tad sazinieties ar mums pa tālruni (877) 656-7058 no pirmdienas līdz piektdienai no plkst. 6.00 līdz 21.00 pēc Ziemeļamerikas Kalnu laika joslas.

**PIEZĪME.** Atbalsts ir pieejams tikai angļu valodā.

# <span id="page-64-0"></span>**Alfabētiskais rādītājs**

#### **A**

atmiņa specifikācijas [37](#page-44-0) uzstādīšana [37](#page-44-0)

#### **B**

brīdinājumi un ieteikumi [16](#page-23-0)

#### **C**

CFD [34](#page-41-0)

### **D**

datora izmantošanas norādījumi [54](#page-61-0) displeja panelis noņemšana [31](#page-38-0) novietošana vietā [32](#page-39-0) drošības kabelis datora pievienošana [29](#page-36-0) I/O savienojumu pamatnes piestiprināšana [29](#page-36-0)

### **E**

elektrostatiskā izlāde, bojājumu novēršana [53](#page-60-0)

### **F**

funkcijas [3](#page-10-0)

### **I**

I/O savienojumu pamatne datora pievienošana [17](#page-24-0), [19](#page-26-0) galvenās sastāvdaļas [4](#page-11-0) pirkstu nospiedumu lasītāja pievienošana [22](#page-29-0) strāvas avota pievienošana [6](#page-13-0) uzlabotie komponenti [5](#page-12-0) iespējas [1](#page-8-0)

### **K**

kabeļu izvietojuma konfigurācijas [10](#page-17-0) kolonnas printeris drošības slēgs [50](#page-57-0) funkcijas [44](#page-51-0) papīra mainīšana [45](#page-52-0)

papīra specifikācija [46](#page-53-0) piemērotas papīra kategorijas [46](#page-53-0) problēmu novēršana [47](#page-54-0) tīrīšana [50](#page-57-0)

#### **M**

maiņstrāvas adaptera pievienošana [6](#page-13-0) **MSR** apkope [55](#page-62-0) šifrēšana [52](#page-59-0)

### **P**

pamatbloka drošības skrūve ar statīvu [30](#page-37-0) ar VESA kronšteinu [30](#page-37-0) pamatbloka pielāgošana [8](#page-15-0) pieejamība [56](#page-63-0) pirkstu nospiedumu lasītājs atsevišķas ierīces pievienošana [21](#page-28-0) Pamatnes piestiprināšana [22](#page-29-0) programmatūras konfigurācija [51](#page-58-0)

### **S**

sagatavošana transportēšanai [55](#page-62-0) SD kartes (iekšējā) [41](#page-48-0) seriālie porti, strāvas konfigurēšana [19](#page-26-0) sērijas numurs dators [9](#page-16-0) I/O savienojumu pamatne [9](#page-16-0) sistēmas plates sastāvdaļas [34](#page-41-0) skārienekrāna apkope [54](#page-61-0) SSD atmiņas ierīce [40](#page-47-0) statīvs opcijas [4](#page-11-0) pamatbloka noņemšana [24](#page-31-0) Pamatbloka piestiprināšana [25](#page-32-0) stiprinājums uz galda virsmas [27](#page-34-0) strāvas poga dators [7](#page-14-0) I/O savienojumu pamatne [7](#page-14-0)

### **U**

uzstādīšana atmiņa [37](#page-44-0) CFD [34](#page-41-0) SD karte [41](#page-48-0) SSD [40](#page-47-0) WLAN modulis [42](#page-49-0) uzstādīšanas norādījumi [16](#page-23-0)

### **V**

VESA montāža [25](#page-32-0)

### **W**

WLAN modulis [42](#page-49-0)